### **Inspiron 15 5000 Series Servisní příručka**

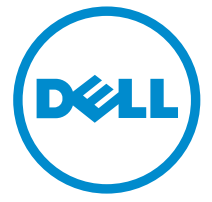

**Model počítače: Inspiron 5548 Regulační model: P39F Regulační typ: P39F001**

### **Poznámky, upozornění a varování**

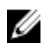

**POZNÁMKA:** POZNÁMKA označuje důležité informace, které umožňují lepší využití počítače.

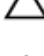

**VÝSTRAHA: UPOZORNĚNÍ poukazuje na možnost poškození hardwaru nebo ztráty dat a poskytuje návod, jak se danému problému vyhnout.**

**VAROVÁNÍ: VAROVÁNÍ upozorňuje na potenciální nebezpečí poškození majetku, úrazu nebo smrti.**

**Copyright © 2014 Dell Inc. Všechna práva vyhrazena.** Tento produkt je chráněn autorskými právy a právy na duševní vlastnictví Spojených států a mezinárodními právy. Dell™ a logo Dell jsou obchodní známky společnosti Dell Inc. ve Spojených státech anebo v jiných jurisdikcích. Všechny ostatní značky a názvy uvedené v tomto dokumentu mohou být obchodní známky příslušných společností.

2014 - 12

Rev. A00

### **Obsah**

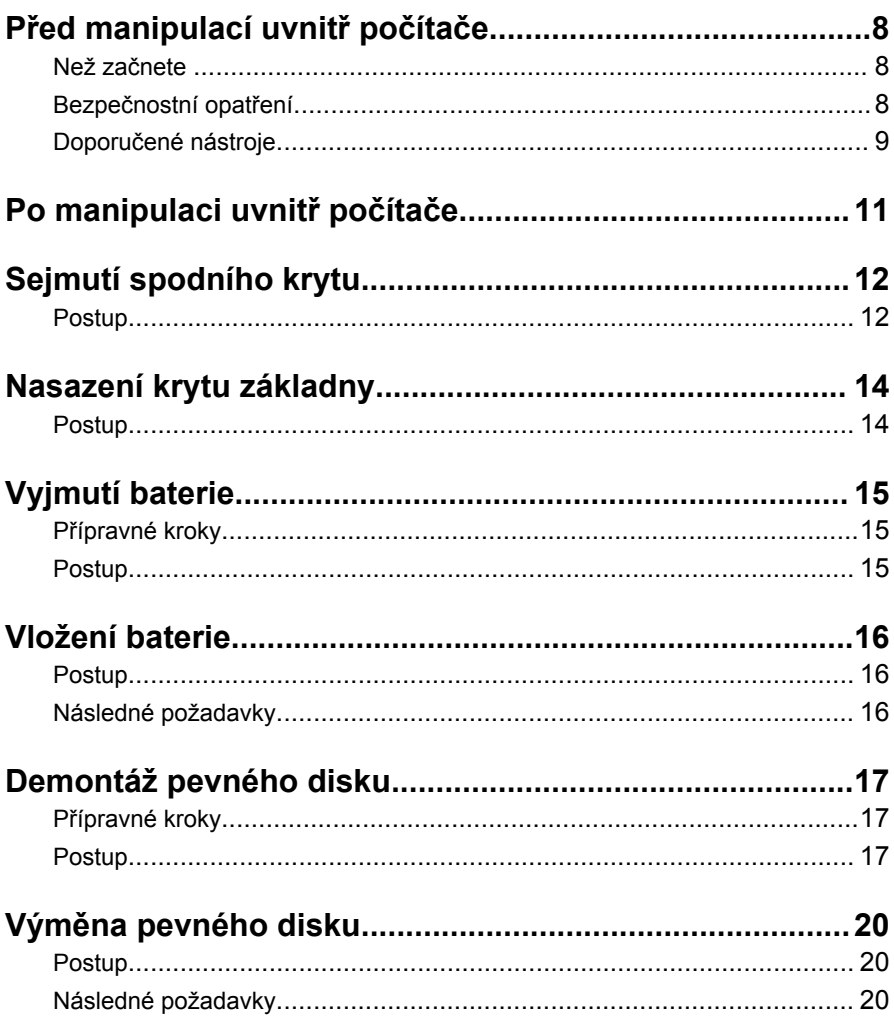

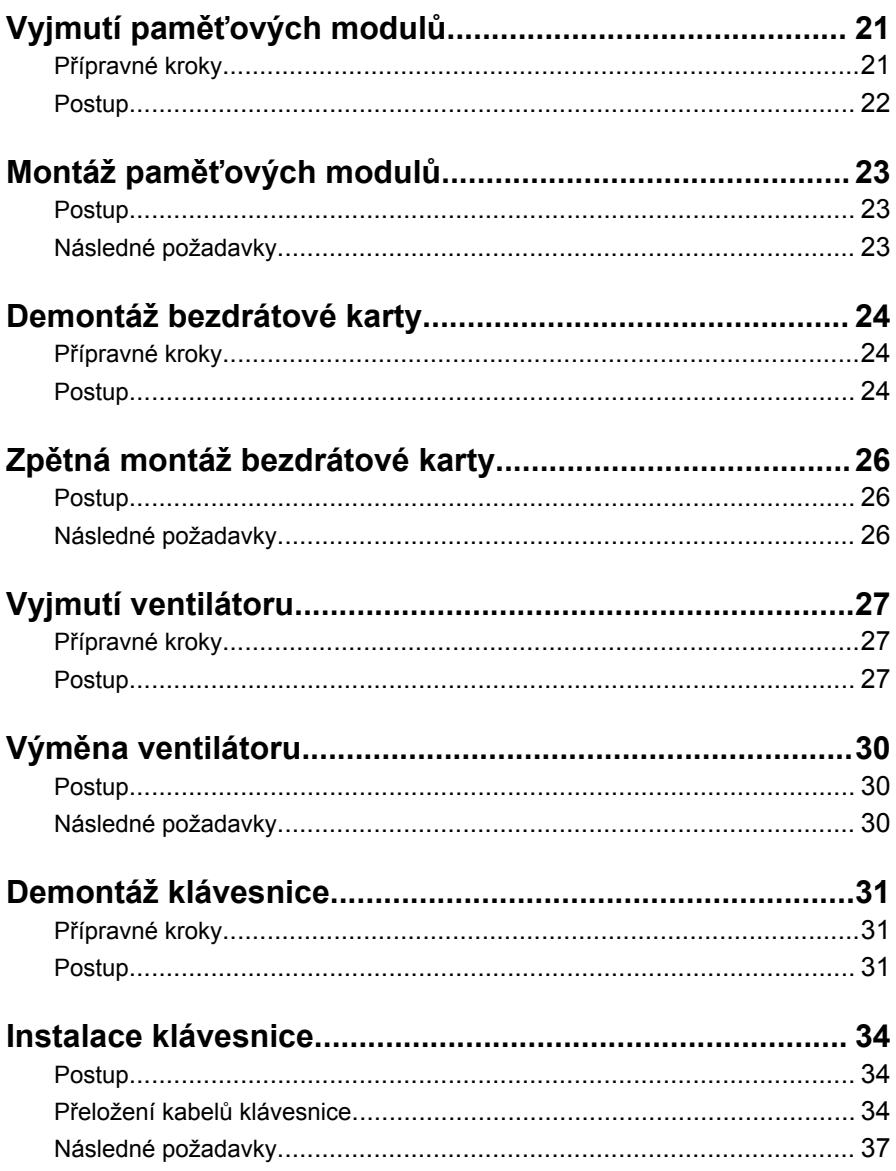

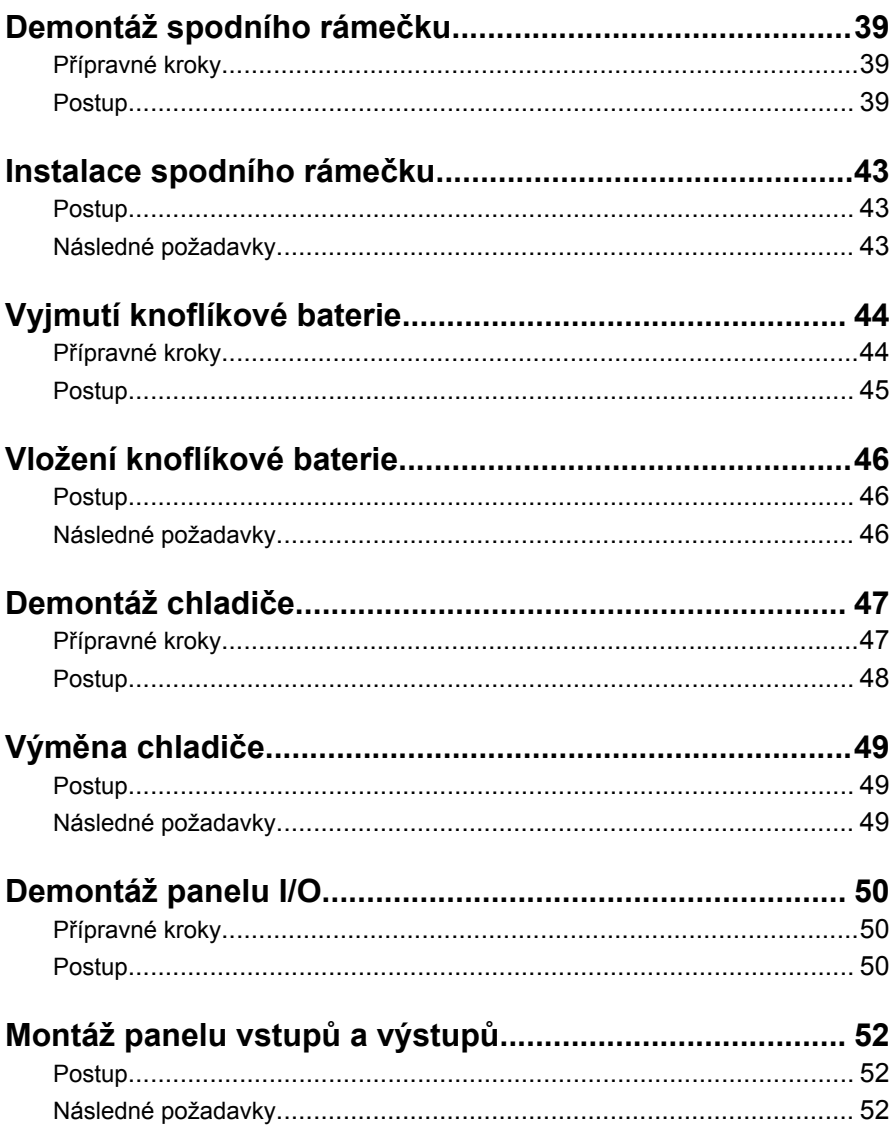

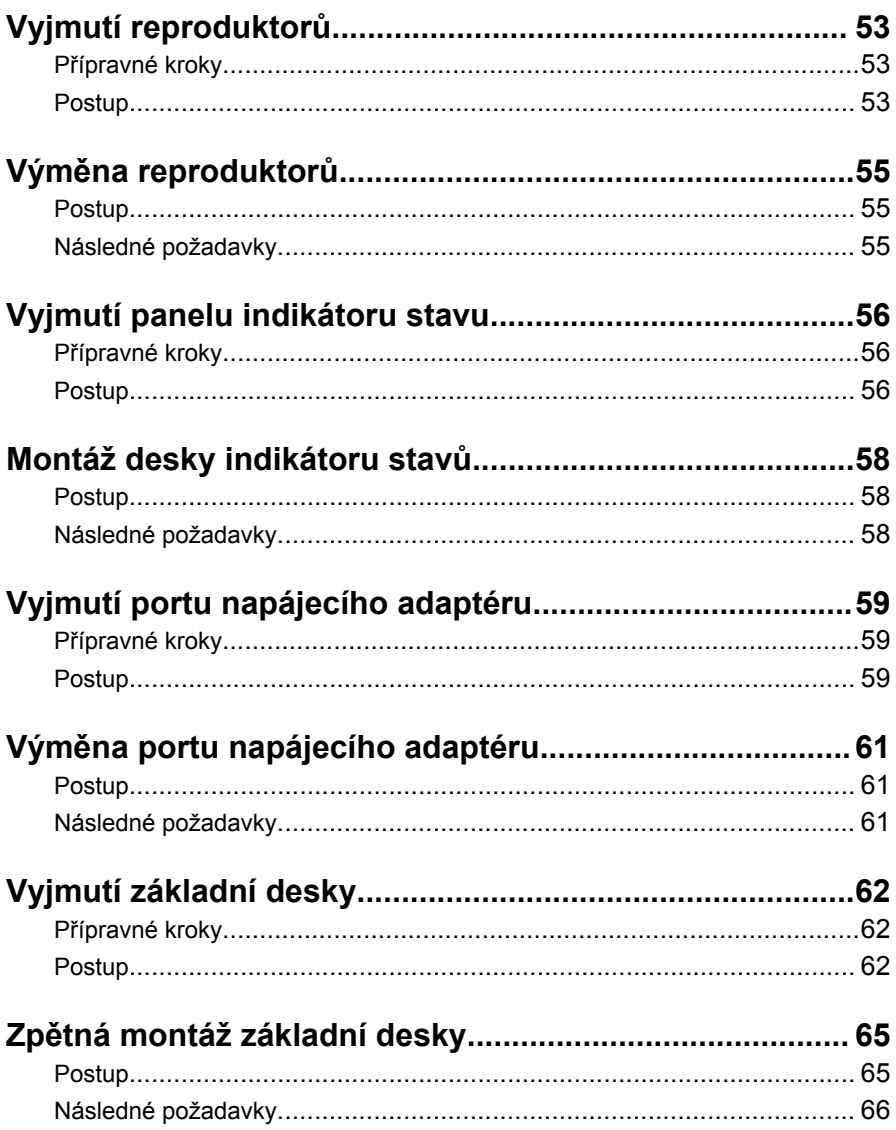

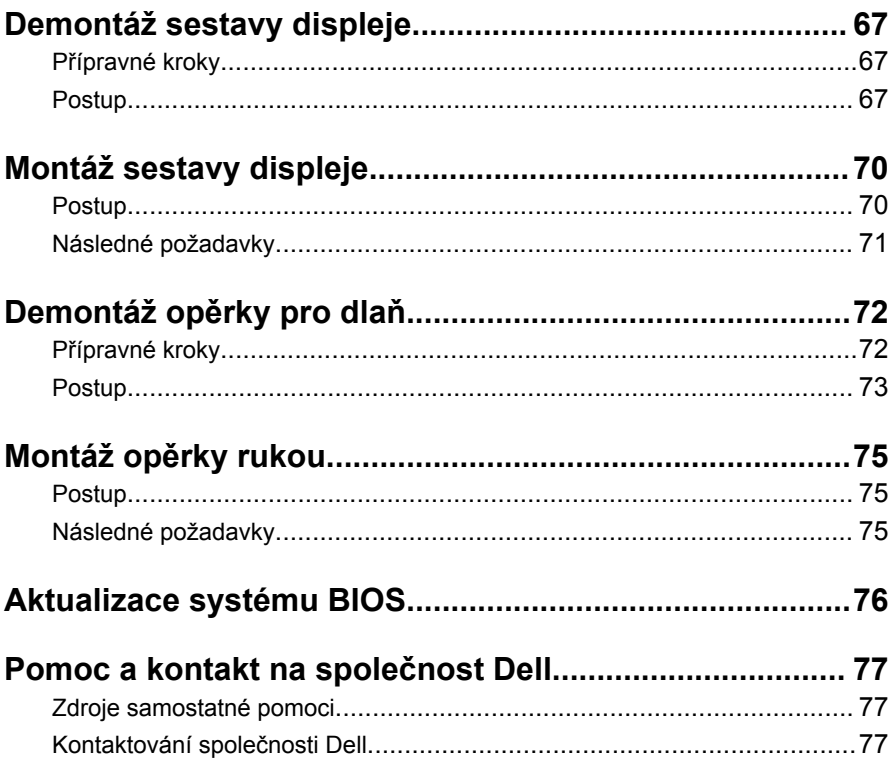

### <span id="page-7-0"></span>**Před manipulací uvnitř počítače**

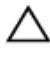

**VÝSTRAHA: Chcete-li předejít poškození komponent a karet, manipulujte s nimi pouze za hrany a nedotýkejte se kolíků a kontaktů.**

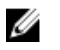

**POZNÁMKA:** Obrázky v tomto dokumentu se mohou lišit od vašeho počítače v závislosti na sestavě, kterou jste si objednali.

#### **Než začnete**

- **1** Uložte a zavřete všechny otevřené soubory a ukončete všechny spuštěné aplikace.
- **2** Vypněte počítač.
	- Windows 8.1: Na obrazovce **Start** klikněte nebo klepněte na ikonu napájení **Ú** → **Vypnout**.

– Windows 7: Klikněte nebo klepněte na položky **Start** → **Vypnout**.

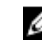

**POZNÁMKA:** Používáte-li jiný operační systém, vyhledejte pokyny ohledně jeho vypnutí v příslušné dokumentaci.

- **3** Odpojte počítač a všechna připojená zařízení od elektrických zásuvek.
- **4** Odpojte od počítače všechny kabely (jako jsou například telefonní kabely, síťové kabely a podobně).
- **5** Odpojte od počítače všechna připojená periferní nebo jiná zařízení (například klávesnici, myš, monitor a podobně).
- **6** Vyjměte z počítače všechny paměťové karty nebo optické disky (pokud je potřeba).

#### **Bezpečnostní opatření**

Dodržováním následujících bezpečnostních zásad zabráníte možnému poškození počítače a zajistíte vlastní bezpečnost.

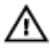

**VAROVÁNÍ: Před manipulací s vnitřními součástmi počítače si přečtěte bezpečnostní pokyny dodané s počítačem. Další informace o vzorových bezpečnostních postupech naleznete na domovské stránce Regulatory Compliance (Soulad s předpisy) na adrese dell.com/regulatory\_compliance.**

<span id="page-8-0"></span>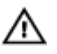

**VAROVÁNÍ: Před otevřením panelů nebo krytu počítače odpojte všechny zdroje napájení. Po dokončení práce uvnitř počítače nainstalujte zpět všechny kryty, panely a šrouby předtím, než připojíte zdroje napájení.**

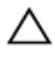

**VÝSTRAHA: Chcete-li předejít poškození počítače, ujistěte se, že je pracovní plocha rovná a čistá.**

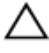

**VÝSTRAHA: Chcete-li předejít poškození komponent a karet, manipulujte s nimi pouze za hrany a nedotýkejte se kolíků a kontaktů.**

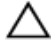

**VÝSTRAHA: Odstraňování potíží a opravy smíte provádět pouze po schválení týmem technické podpory společnosti Dell nebo podle jeho pokynů. Záruka se nevztahuje na škody způsobené servisními zásady, které nebyly společností Dell schváleny. Přečtěte si bezpečnostní pokyny, které jste obdrželi s produktem nebo které najdete na adrese dell.com/regulatory\_compliance.**

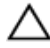

**VÝSTRAHA: Před manipulací s vnitřními součástmi počítače proveďte uzemnění tím, že se dotknete nenatřené kovové plochy, jako například kovové části na zadní straně počítače. Během práce se opětovně dotýkejte nenatřeného kovového povrchu, abyste vybili statickou elektřinu, která by mohla interní součásti počítače poškodit.**

**VÝSTRAHA: Při odpojování kabelu tahejte za konektor nebo pásek pro vytahování, nikoli za samotný kabel. Některé kabely mohou být opatřeny konektory se západkami nebo přítlačnými šrouby, které je třeba před odpojením kabelu uvolnit. Při odpojování kabelů konektory udržujte vyrovnané, aby nedošlo k ohnutí kolíků konektorů. Při připojování kabelů se ujistěte, že jsou konektory a porty správně otočeny a vyrovnány.**

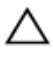

**VÝSTRAHA: Při odpojování síťového kabelu nejprve odpojte kabel od počítače a potom jej odpojte od síťového zařízení.**

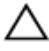

**VÝSTRAHA: Stiskem vysuňte všechny karty vložené ve čtečce paměťových karet.**

### **Doporučené nástroje**

Postupy uvedené v tomto dokumentu mohou vyžadovat použití následujících nástrojů:

- křížový šroubovák,
- plastová jehla.

# <span id="page-10-0"></span>**Po manipulaci uvnitř počítače**

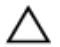

#### **VÝSTRAHA: Pokud šrouby uvnitř počítače zůstanou uvolněné nebo volně ležet, můžete počítač vážně poškodit.**

- **1** Našroubujte všechny šrouby a ujistěte se, že žádné nezůstaly volně ležet uvnitř počítače.
- **2** Připojte všechna externí zařízení, periferie a kabely, které jste odpojili před prací v počítači.
- **3** Vraťte zpět všechny karty, disky a ostatní části, které jste odebrali před prací v počítači.
- **4** Připojte počítač a všechna připojená zařízení do elektrických zásuvek.
- **5** Zapněte počítač.

## <span id="page-11-0"></span>**Sejmutí spodního krytu**

**VAROVÁNÍ: Před manipulací uvnitř počítače si přečtěte bezpečnostní informace dodané s počítačem a postupujte podle kroků popsaných v části Před [manipulací](#page-7-0) uvnitř počítače. Po dokončení práce uvnitř počítače postupujte podle pokynů v části Po [dokončení](#page-10-0) práce uvnitř [počítače.](#page-10-0) Další vzorové postupy naleznete na domovské stránce Regulatory Compliance (Soulad s předpisy) na adrese dell.com/ regulatory\_compliance.** 

#### **Postup**

- **1** Zavřete displej a otočte počítač spodní stranou vzhůru.
- **2** Vyšroubujte šrouby, které připevňují spodní kryt ke spodnímu rámečku.

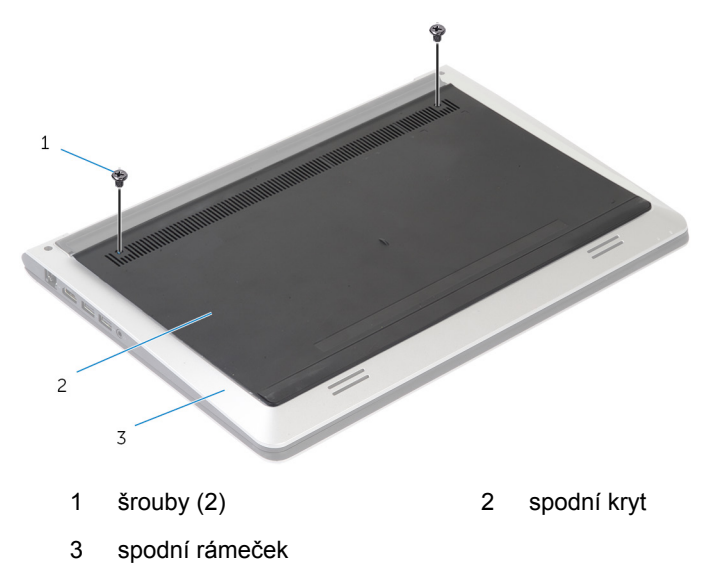

Použijte plastovou jehlu k vypáčení spodního krytu ze spodního rámečku.

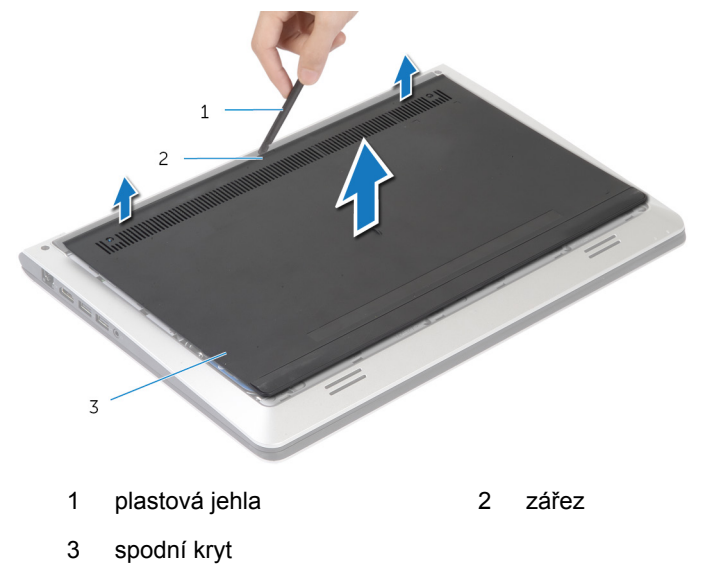

### <span id="page-13-0"></span>**Nasazení krytu základny**

**VAROVÁNÍ: Před manipulací uvnitř počítače si přečtěte bezpečnostní informace dodané s počítačem a postupujte podle kroků popsaných v části Před [manipulací](#page-7-0) uvnitř počítače. Po dokončení práce uvnitř počítače postupujte podle pokynů v části Po [dokončení](#page-10-0) práce uvnitř [počítače.](#page-10-0) Další vzorové postupy naleznete na domovské stránce Regulatory Compliance (Soulad s předpisy) na adrese dell.com/ regulatory\_compliance.** 

#### **Postup**

- **1** Zasuňte západky na spodní kryt do otvorů ve spodním rámečku a opatrně zaklapněte spodní kryt na místo.
- **2** Zašroubujte šrouby, které připevňují spodní kryt ke spodnímu rámečku.

# <span id="page-14-0"></span>**Vyjmutí baterie**

**VAROVÁNÍ: Před manipulací uvnitř počítače si přečtěte bezpečnostní informace dodané s počítačem a postupujte podle kroků popsaných v části Před [manipulací](#page-7-0) uvnitř počítače. Po dokončení práce uvnitř počítače postupujte podle pokynů v části Po [dokončení](#page-10-0) práce uvnitř [počítače.](#page-10-0) Další vzorové postupy naleznete na domovské stránce Regulatory Compliance (Soulad s předpisy) na adrese dell.com/ regulatory\_compliance.** 

#### **Přípravné kroky**

Sejměte [spodní](#page-11-0) kryt.

#### **Postup**

- **1** Odstraňte šrouby, které upevňují baterii ke spodnímu rámečku.
- **2** Uchopte za poutko baterii a vysuňte ji ze spodního rámečku.

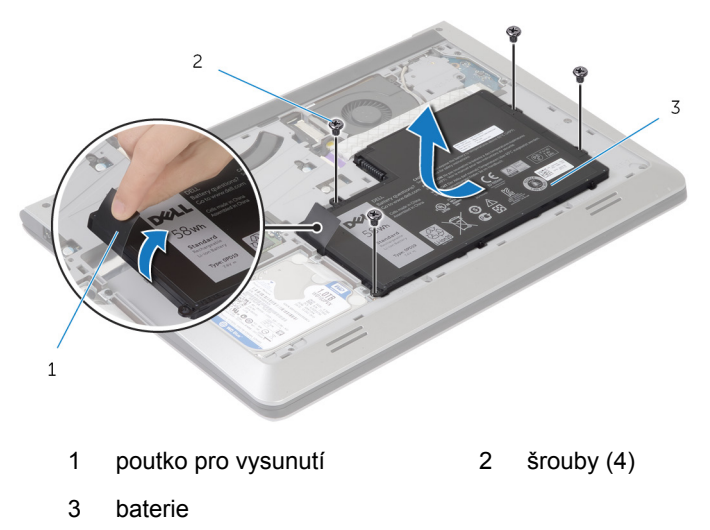

**3** Překlopte počítač, otevřete displej a podržte tlačítko napájení po dobu asi 5 sekund, abyste základní desku uzemnili.

### <span id="page-15-0"></span>**Vložení baterie**

**VAROVÁNÍ: Před manipulací uvnitř počítače si přečtěte bezpečnostní informace dodané s počítačem a postupujte podle kroků popsaných v části Před [manipulací](#page-7-0) uvnitř počítače. Po dokončení práce uvnitř počítače postupujte podle pokynů v části Po [dokončení](#page-10-0) práce uvnitř [počítače.](#page-10-0) Další vzorové postupy naleznete na domovské stránce Regulatory Compliance (Soulad s předpisy) na adrese dell.com/ regulatory\_compliance.** 

#### **Postup**

- **1** Zarovnejte zdířky šroubů na baterii se zdířkami šroubů na spodním rámečku a zatlačením na baterii ji připojte ke konektoru baterie.
- **2** Zašroubujte šrouby, které upevňují baterii ke spodnímu rámečku.

### **Následné požadavky**

Nasaďte [spodní](#page-13-0) kryt.

### <span id="page-16-0"></span>**Demontáž pevného disku**

**VAROVÁNÍ: Před manipulací uvnitř počítače si přečtěte bezpečnostní informace dodané s počítačem a postupujte podle kroků popsaných v části Před [manipulací](#page-7-0) uvnitř počítače. Po dokončení práce uvnitř počítače postupujte podle pokynů v části Po [dokončení](#page-10-0) práce uvnitř [počítače.](#page-10-0) Další vzorové postupy naleznete na domovské stránce Regulatory Compliance (Soulad s předpisy) na adrese dell.com/ regulatory\_compliance.** 

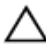

**VÝSTRAHA: Pevné disky jsou křehké. Při manipulaci s pevným diskem buďte opatrní.**

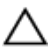

**VÝSTRAHA: Chcete-li předejít ztrátě dat, nevyjímejte pevný disk, pokud je počítač v režimu spánku nebo zapnutý.**

#### **Přípravné kroky**

- **1** Sejměte [spodní](#page-11-0) kryt.
- **2** Vyjměte [baterii.](#page-14-0)

#### **Postup**

**1** Vyšroubujte šrouby, které upevňují sestavu pevného disku ke spodnímu rámečku.

Pomocí poutka vysuňte sestavu pevného disku ze spodního rámečku.

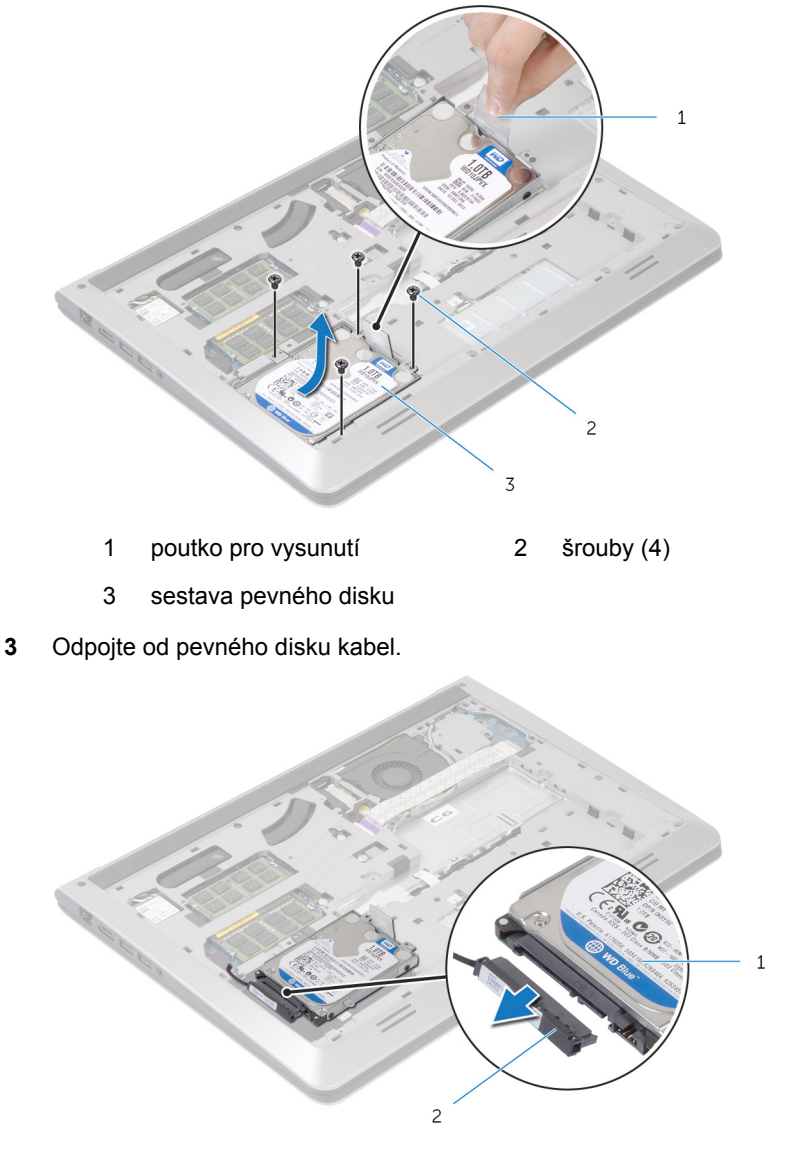

1 sestava pevného disku 2 kabel pevného desku

Odstraňte šrouby, kterými je k pevnému disku upevněn jeho držák.

Vyjměte pevný disk z držáku pevného disku.

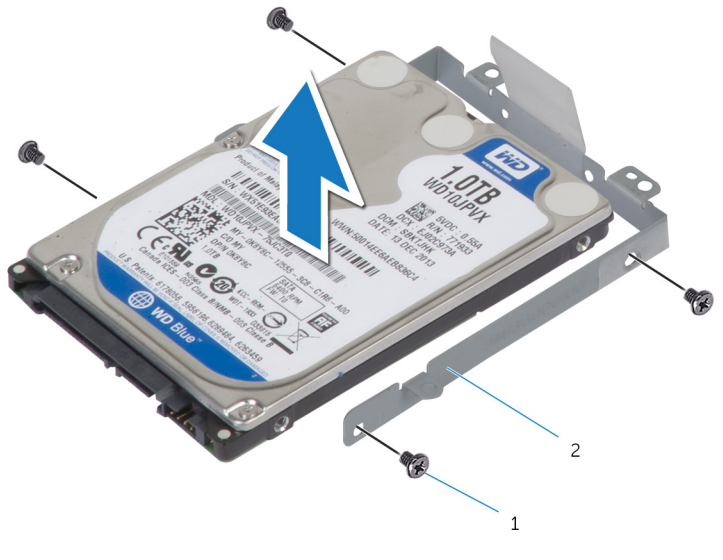

šrouby (4) 2 držák pevného disku

## <span id="page-19-0"></span>**Výměna pevného disku**

**VAROVÁNÍ: Před manipulací uvnitř počítače si přečtěte bezpečnostní informace dodané s počítačem a postupujte podle kroků popsaných v části Před [manipulací](#page-7-0) uvnitř počítače. Po dokončení práce uvnitř počítače postupujte podle pokynů v části Po [dokončení](#page-10-0) práce uvnitř [počítače.](#page-10-0) Další vzorové postupy naleznete na domovské stránce Regulatory Compliance (Soulad s předpisy) na adrese dell.com/ regulatory\_compliance.** 

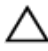

**VÝSTRAHA: Pevné disky jsou křehké. Při manipulaci s pevným diskem buďte opatrní.**

#### **Postup**

- **1** Umístěte pevný disk do držáku pevného disku a zarovnejte zdířky šroubů na držáku pevného disku se zdířkami na pevném disku.
- **2** Zašroubujte šrouby upevňující držák pevného disku k pevnému disku.
- **3** Připojte k disku kabel pevného disku.
- **4** Zasuňte pevný disk do spodního rámečku a zarovnejte zdířky šroubů na sestavě pevného disku se zdířkami šroubů na spodním rámečku.
- **5** Zašroubujte šrouby, které upevňují sestavu pevného disku ke spodnímu rámečku.

### **Následné požadavky**

- **1** Vložte [baterii](#page-15-0).
- **2** Nasaďte [spodní](#page-13-0) kryt.

# <span id="page-20-0"></span>**Vyjmutí paměťových modulů**

**VAROVÁNÍ: Před manipulací uvnitř počítače si přečtěte bezpečnostní informace dodané s počítačem a postupujte podle kroků popsaných v části Před [manipulací](#page-7-0) uvnitř počítače. Po dokončení práce uvnitř počítače postupujte podle pokynů v části Po [dokončení](#page-10-0) práce uvnitř [počítače.](#page-10-0) Další vzorové postupy naleznete na domovské stránce Regulatory Compliance (Soulad s předpisy) na adrese dell.com/ regulatory\_compliance.** 

#### **Přípravné kroky**

- **1** Sejměte [spodní](#page-11-0) kryt.
- **2** Vyjměte [baterii.](#page-14-0)

#### <span id="page-21-0"></span>**Postup**

Prsty roztáhněte zajišťovací svorky na každém konci konektoru paměťového modulu tak, aby paměťový modul vyskočil z pozice.

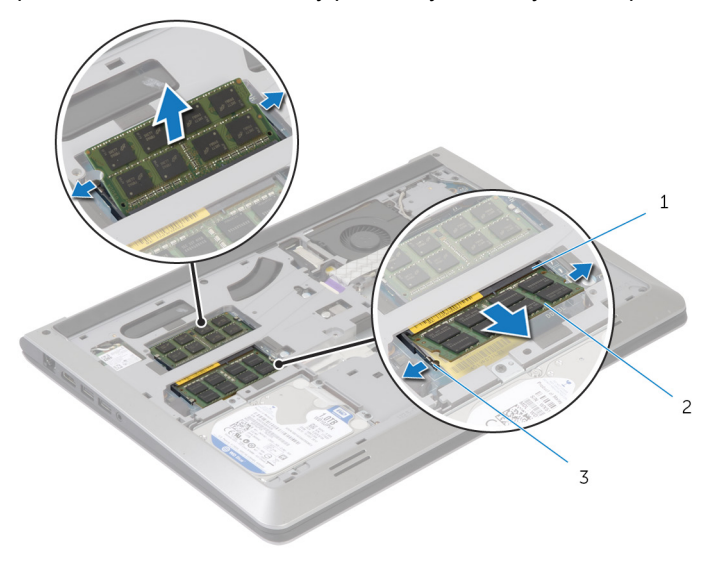

- slot paměťového modulu 2 paměťový modul,
- zajišťující svorky
- Vysuňte paměťový modul ze slotu paměťového modulu.

# <span id="page-22-0"></span>**Montáž paměťových modulů**

**VAROVÁNÍ: Před manipulací uvnitř počítače si přečtěte bezpečnostní informace dodané s počítačem a postupujte podle kroků popsaných v části Před [manipulací](#page-7-0) uvnitř počítače. Po dokončení práce uvnitř počítače postupujte podle pokynů v části Po [dokončení](#page-10-0) práce uvnitř [počítače.](#page-10-0) Další vzorové postupy naleznete na domovské stránce Regulatory Compliance (Soulad s předpisy) na adrese dell.com/ regulatory\_compliance.** 

#### **Postup**

- **1** Zarovnejte zářez na hraně paměťového modulu s výčnělkem na slotu paměťového modulu.
- **2** Paměťový modul pevně zasuňte pod úhlem do konektoru a poté ho zatlačte směrem dolů, dokud nezacvakne na místo.

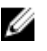

**POZNÁMKA:** Jestliže neuslyšíte cvaknutí, modul vyjměte a postup vkládání zopakujte.

#### **Následné požadavky**

- **1** Vložte [baterii](#page-15-0).
- **2** Nasaďte [spodní](#page-13-0) kryt.

### <span id="page-23-0"></span>**Demontáž bezdrátové karty**

**VAROVÁNÍ: Před manipulací uvnitř počítače si přečtěte bezpečnostní informace dodané s počítačem a postupujte podle kroků popsaných v části Před [manipulací](#page-7-0) uvnitř počítače. Po dokončení práce uvnitř počítače postupujte podle pokynů v části Po [dokončení](#page-10-0) práce uvnitř [počítače.](#page-10-0) Další vzorové postupy naleznete na domovské stránce Regulatory Compliance (Soulad s předpisy) na adrese dell.com/ regulatory\_compliance.** 

#### **Přípravné kroky**

- **1** Sejměte [spodní](#page-11-0) kryt.
- **2** Vyjměte [baterii.](#page-14-0)

#### **Postup**

**1** Vyšroubujte šroub upevňující držák bezdrátové karty a bezdrátovou kartu ze základní desky.

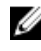

**POZNÁMKA:** Držák bezdrátové karty nemusí být k dispozici na všech modelech.

- **2** Zdvihněte držák bezdrátové karty z bezdrátové karty.
- **3** Odpojte anténní kabely od bezdrátové karty.

Zdvihněte bezdrátovou kartu a poté ji vysuňte a vyjměte ze základní desky.

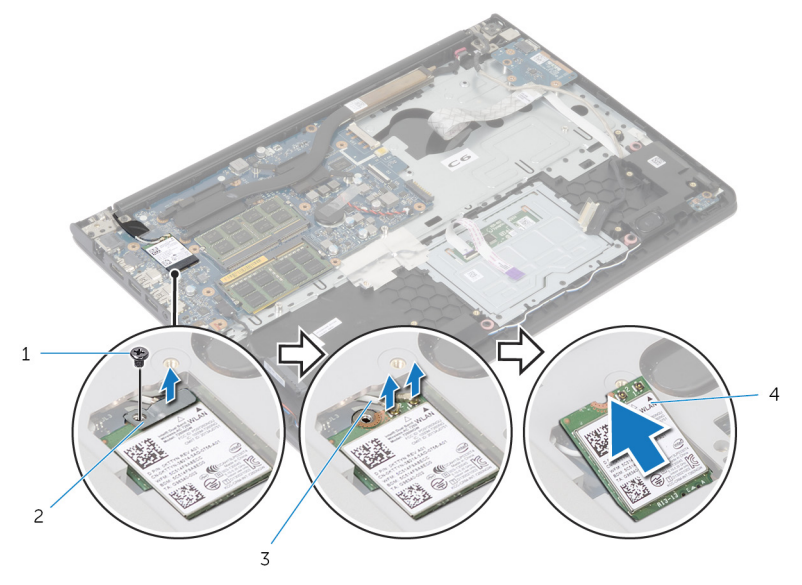

- 
- anténní kabely (2) 4 bezdrátová karta
- šroub 2 držák bezdrátové karty
	-

### <span id="page-25-0"></span>**Zpětná montáž bezdrátové karty**

**VAROVÁNÍ: Před manipulací uvnitř počítače si přečtěte bezpečnostní informace dodané s počítačem a postupujte podle kroků popsaných v části Před [manipulací](#page-7-0) uvnitř počítače. Po dokončení práce uvnitř počítače postupujte podle pokynů v části Po [dokončení](#page-10-0) práce uvnitř [počítače.](#page-10-0) Další vzorové postupy naleznete na domovské stránce Regulatory Compliance (Soulad s předpisy) na adrese dell.com/ regulatory\_compliance.** 

#### **Postup**

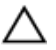

#### **VÝSTRAHA: Abyste zamezili poškození bezdrátové karty, neumísťujte pod ni žádné kabely.**

- **1** Zarovnejte zářez na bezdrátové kartě s výčnělkem na slotu pro bezdrátovou kartu a zasuňte kartu do slotu.
- **2** Otvor pro šroub na bezdrátové kartě zarovnejte s otvorem pro šroub na základní desce.
- **3** Připojte anténní kabely k bezdrátové kartě.
- **4** Umístěte držák bezdrátové karty na bezdrátovou kartu a zarovnejte zdířku pro šroub na držáku bezdrátové karty se zdířkou pro šroub na základní desce.
- **5** Zašroubujte šroub upevňující držák bezdrátové karty a bezdrátovou kartu k základní desce.
- **6** Následující tabulka uvádí barevné schéma anténních kabelů pro bezdrátové karty podporované tímto počítačem:

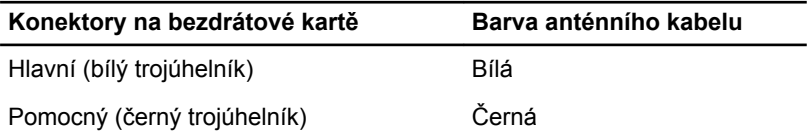

#### **Následné požadavky**

- **1** Vložte [baterii](#page-15-0).
- **2** Nasaďte [spodní](#page-13-0) kryt.

# <span id="page-26-0"></span>**Vyjmutí ventilátoru**

**VAROVÁNÍ: Před manipulací uvnitř počítače si přečtěte bezpečnostní informace dodané s počítačem a postupujte podle kroků popsaných v části Před [manipulací](#page-7-0) uvnitř počítače. Po dokončení práce uvnitř počítače postupujte podle pokynů v části Po [dokončení](#page-10-0) práce uvnitř [počítače.](#page-10-0) Další vzorové postupy naleznete na domovské stránce Regulatory Compliance (Soulad s předpisy) na adrese dell.com/ regulatory\_compliance.** 

#### **Přípravné kroky**

- **1** Sejměte [spodní](#page-11-0) kryt.
- **2** Vyjměte [baterii.](#page-14-0)

#### **Postup**

- **1** Zdvihněte západku a odpojte kabel desky I/O od základní desky.
- **2** Odlepte kabel desky I/O od ventilátoru.

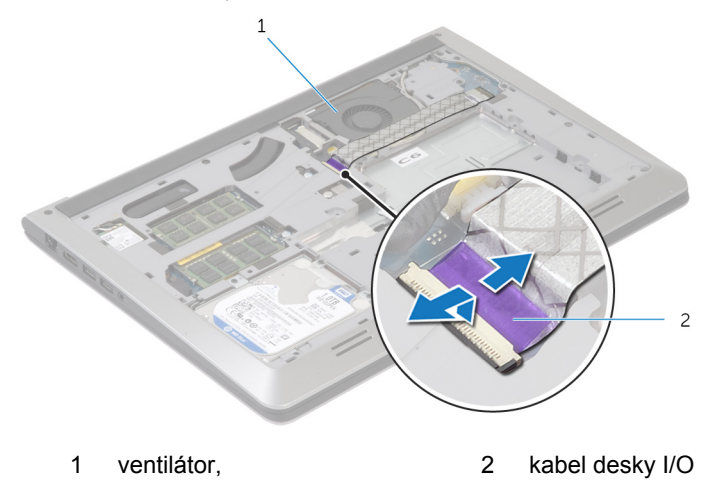

**3** Odpojte kabel displeje od základní desky.

Poznačte si vedení kabelu displeje a vyjměte ho z vodítek.

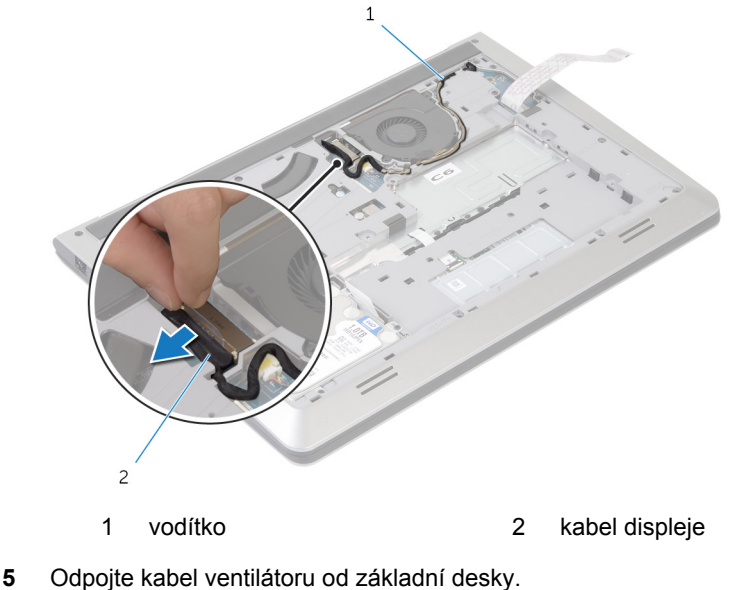

- 
- Poznačte si vedení kabelu ventilátoru a vyjměte ho z vodítek.
- Odstraňte šrouby, které upevňují ventilátor ke spodnímu rámečku.

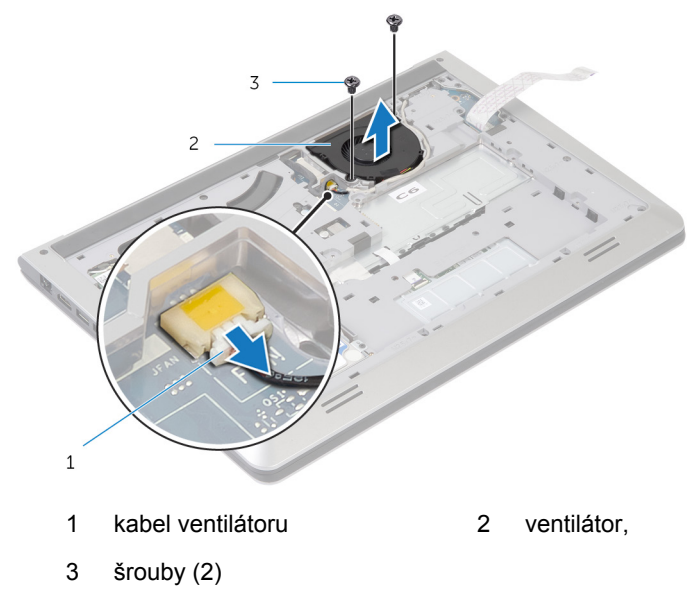

Zdvihněte ventilátor ze spodního rámečku.  $\pmb{8}$ 

## <span id="page-29-0"></span>**Výměna ventilátoru**

**VAROVÁNÍ: Před manipulací uvnitř počítače si přečtěte bezpečnostní informace dodané s počítačem a postupujte podle kroků popsaných v části Před [manipulací](#page-7-0) uvnitř počítače. Po dokončení práce uvnitř počítače postupujte podle pokynů v části Po [dokončení](#page-10-0) práce uvnitř [počítače.](#page-10-0) Další vzorové postupy naleznete na domovské stránce Regulatory Compliance (Soulad s předpisy) na adrese dell.com/ regulatory\_compliance.** 

#### **Postup**

- **1** Zarovnejte zdířky šroubů na ventilátoru se zdířkami šroubů na spodním rámečku.
- **2** Zašroubujte šrouby, které upevňují ventilátor ke spodnímu rámečku.
- **3** Veďte kabel ventilátoru vodítky na spodním rámečku.
- **4** Připojte kabel ventilátoru k základní desce.
- **5** Veďte kabel displeje vodítky na spodním rámečku.
- **6** Připojte kabel displeje k základní desce.
- **7** Připevněte kabel desky I/O k ventilátoru.
- **8** Zasuňte kabel desky I/O do konektoru kabelu desky I/O a připevněte kabel zatlačením na západku.

#### **Následné požadavky**

- **1** Vložte [baterii](#page-15-0).
- **2** Nasaďte [spodní](#page-13-0) kryt.

### <span id="page-30-0"></span>**Demontáž klávesnice**

**VAROVÁNÍ: Před manipulací uvnitř počítače si přečtěte bezpečnostní informace dodané s počítačem a postupujte podle kroků popsaných v části Před [manipulací](#page-7-0) uvnitř počítače. Po dokončení práce uvnitř počítače postupujte podle pokynů v části Po [dokončení](#page-10-0) práce uvnitř [počítače.](#page-10-0) Další vzorové postupy naleznete na domovské stránce Regulatory Compliance (Soulad s předpisy) na adrese dell.com/ regulatory\_compliance.** 

#### **Přípravné kroky**

- **1** Sejměte [spodní](#page-11-0) kryt.
- **2** Vyjměte [baterii.](#page-14-0)

#### **Postup**

**1** Otočte počítač vzhůru nohama a otevřete displej, co nejvíce je to možné.

Pomocí plastové jehly jemně uvolněte západky, které upevňují klávesnici k sestavě opěrky rukou.

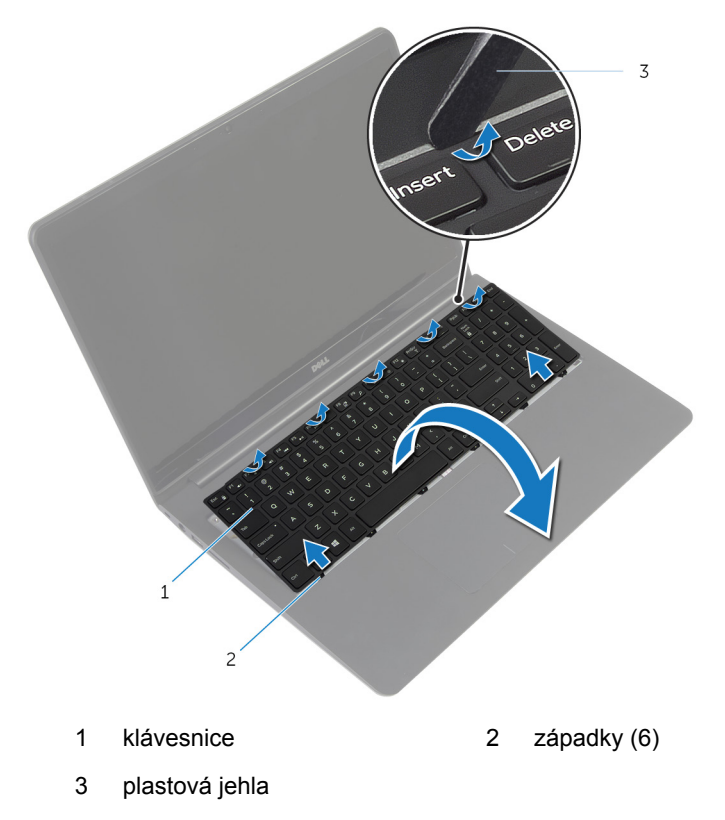

Opatrně překlopte klávesnici a položte ji na sestavu opěrky rukou.

Zdvihněte výčnělky a odpojte kabel klávesnice a kabel podsvícení klávesnice od základní desky.

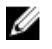

**POZNÁMKA:** Kabel podsvícení klávesnice se nachází jen v noteboocích, které byly dodány s podsvícenou klávesnicí.

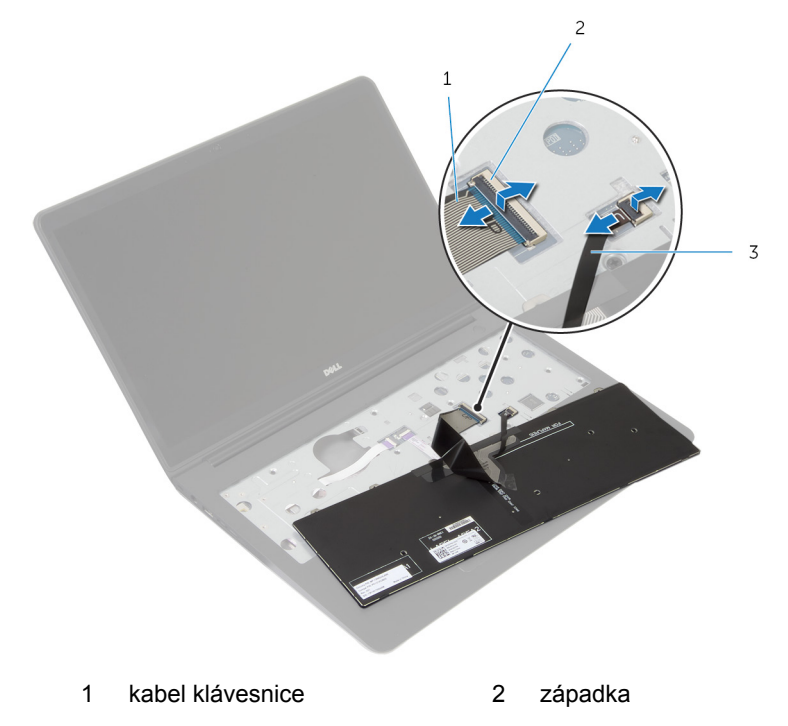

- kabel podsvícení klávesnice
- Zdvihněte klávesnici společně s kabely ze sestavy opěrky rukou.

### <span id="page-33-0"></span>**Instalace klávesnice**

**VAROVÁNÍ: Před manipulací uvnitř počítače si přečtěte bezpečnostní informace dodané s počítačem a postupujte podle kroků popsaných v části Před [manipulací](#page-7-0) uvnitř počítače. Po dokončení práce uvnitř počítače postupujte podle pokynů v části Po [dokončení](#page-10-0) práce uvnitř [počítače.](#page-10-0) Další vzorové postupy naleznete na domovské stránce Regulatory Compliance (Soulad s předpisy) na adrese dell.com/ regulatory\_compliance.** 

#### **Postup**

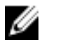

**POZNÁMKA:** Pokud instalujete novou klávesnici, přeložte kabely stejným způsobem, jako byly přeloženy na původní klávesnici. Další informace naleznete v části "Přeložení kabelů klávesnice".

- **1** Zasuňte kabely klávesnice a podsvícení klávesnice zpět do příslušných konektorů a upevněte je zatlačením na západky.
- **2** Přetočte klávesnici, zasuňte výčnělky na klávesnici do jejich slotů na opěrce rukou a zaklapněte klávesnici na místo.

#### **Přeložení kabelů klávesnice**

#### **VÝSTRAHA: Při přeložení kabelů nevyvíjejte nadměrný tlak.**

Kabely na klávesnici nejsou při dodání náhradní klávesnice přeloženy. Přeložte kabely na náhradní klávesnici stejně jako byly přeloženy na původní klávesnici podle následujících pokynů.

**POZNÁMKA:** Kabel podsvícení klávesnice je k dispozici pouze na Ø podsvícené klávesnici.

**1** Položte klávesnici na rovný a čistý povrch.

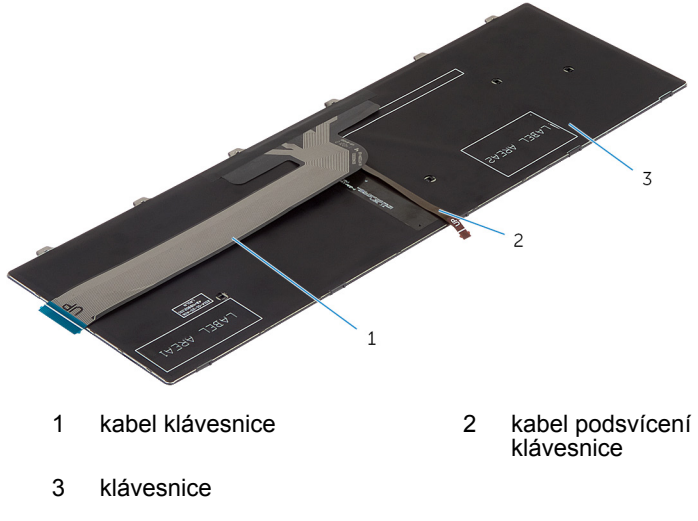

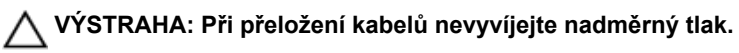

Zdvihněte kabel klávesnice a jemně přeložte kabel podsvícení klávesnice podle ohybové linie.

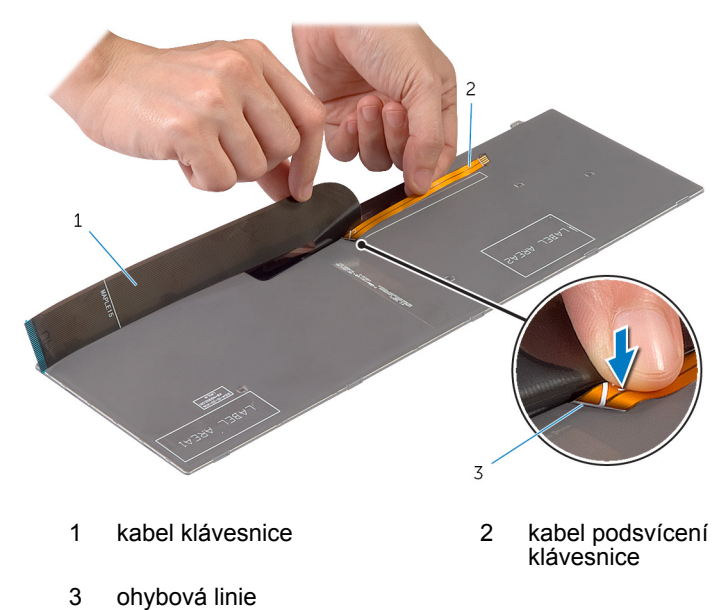
Přeložte jemně kabel klávesnice pomocí zarovnávací linky.

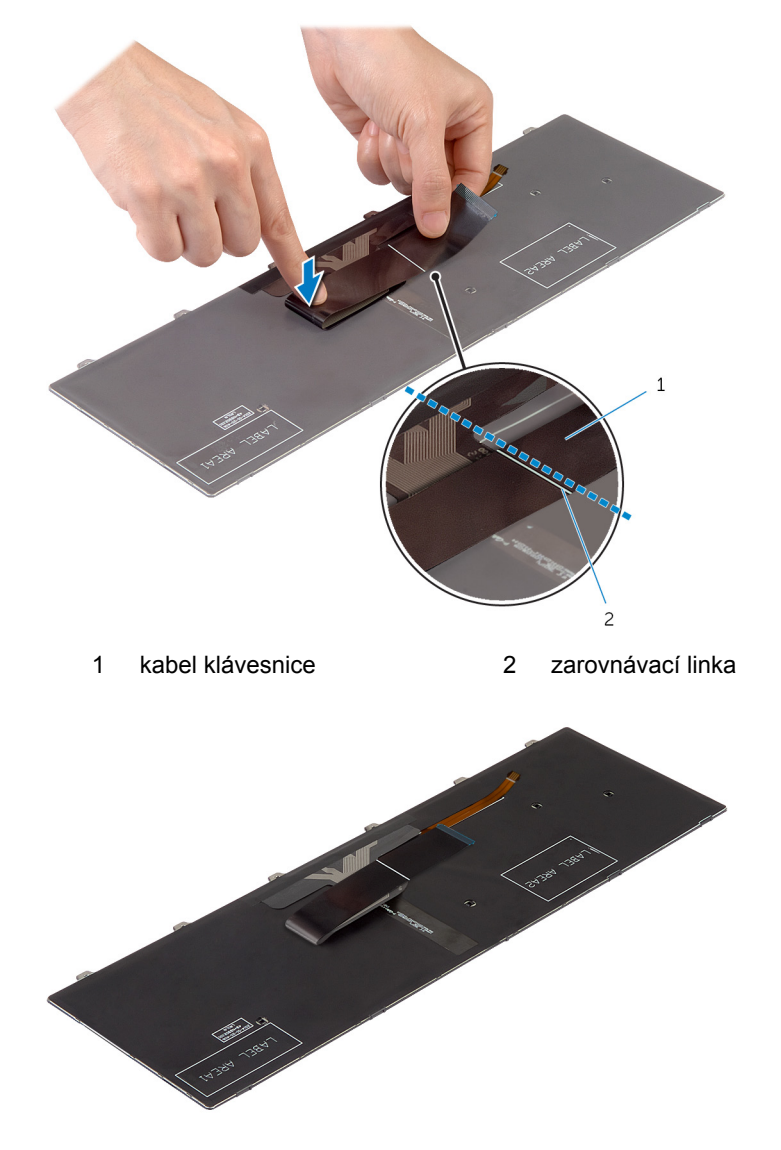

### **Následné požadavky**

Vložte [baterii](#page-15-0).

Nasaďte [spodní](#page-13-0) kryt.

## <span id="page-38-0"></span>**Demontáž spodního rámečku**

**VAROVÁNÍ: Před manipulací uvnitř počítače si přečtěte bezpečnostní informace dodané s počítačem a postupujte podle kroků popsaných v části Před [manipulací](#page-7-0) uvnitř počítače. Po dokončení práce uvnitř počítače postupujte podle pokynů v části Po [dokončení](#page-10-0) práce uvnitř [počítače.](#page-10-0) Další vzorové postupy naleznete na domovské stránce Regulatory Compliance (Soulad s předpisy) na adrese dell.com/ regulatory\_compliance.** 

### **Přípravné kroky**

- **1** Sejměte [spodní](#page-11-0) kryt.
- **2** Vyjměte [baterii.](#page-14-0)
- **3** Postupujte podle postupu od kroku 1 po krok 3 v části vyjmutí [pevného](#page-16-0)  [disku](#page-16-0).
- **4** Demontujte [ventilátor](#page-26-0).
- 5 Demontujte [klávesnici.](#page-30-0)

### **Postup**

**1** Otočte počítač obráceně a otevřete displej.

- $\mathbf 1$  $\overline{c}$  $\overline{3}$ 1 kabel indikátorů stavu 2 západka
- **2** Zdvihněte západky a odpojte kabel indikátorů stavu a kabel dotykové podložky od základní desky.

3 kabel dotykového panelu.

Vyšroubujte šrouby, které připevňují spodní rámeček k sestavě opěrky rukou.

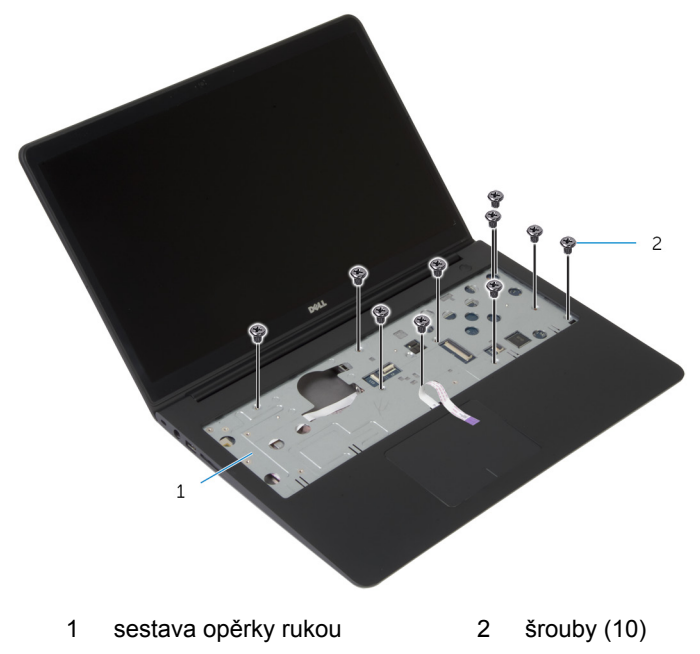

Zavřete displej a otočte počítač spodní stranou vzhůru.

**5** Vyšroubujte šrouby, které připevňují spodní rámeček k sestavě opěrky rukou.

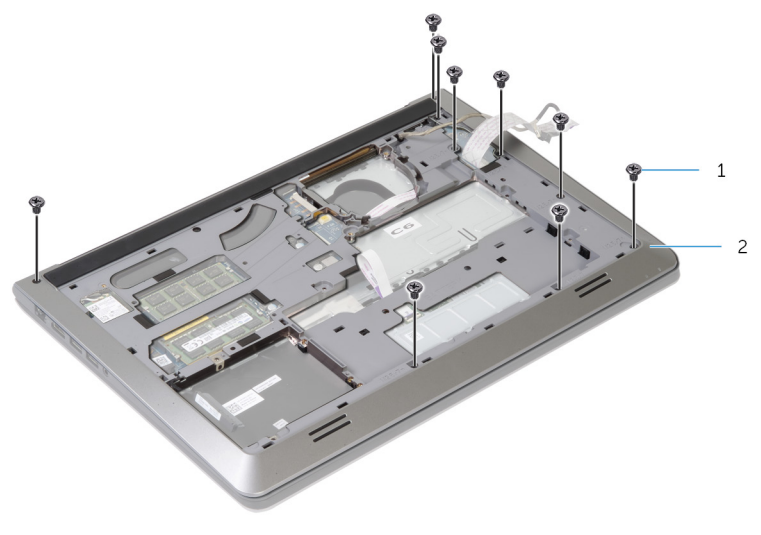

1 šrouby (9) 2 spodní rámeček

**6** Začněte odzadu prsty páčit základní rámeček od sestavy opěrky rukou.

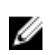

**POZNÁMKA:** Ověřte, zda je kabel displeje úplně vyvlečen z vodítek na spodním rámečku.

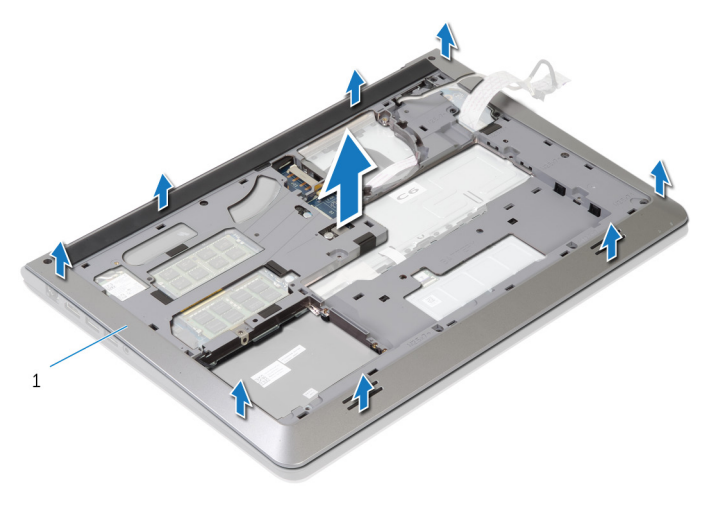

1 spodní rámeček

## <span id="page-42-0"></span>**Instalace spodního rámečku**

**VAROVÁNÍ: Před manipulací uvnitř počítače si přečtěte bezpečnostní informace dodané s počítačem a postupujte podle kroků popsaných v části Před [manipulací](#page-7-0) uvnitř počítače. Po dokončení práce uvnitř počítače postupujte podle pokynů v části Po [dokončení](#page-10-0) práce uvnitř [počítače.](#page-10-0) Další vzorové postupy naleznete na domovské stránce Regulatory Compliance (Soulad s předpisy) na adrese dell.com/ regulatory\_compliance.** 

### **Postup**

- **1** Zasuňte kabel displeje a kabel desky I/O do slotu na spodním rámečku.
- **2** Zarovnejte výčnělky na spodním rámečku se sloty na sestavě opěrky rukou a zacvakněte kryt základny na místo.
- **3** Zašroubujte šrouby, které připevňují spodní rámeček k sestavě opěrky rukou.
- **4** Otočte počítač obráceně a otevřete displej.
- **5** Zašroubujte šrouby, které připevňují spodní rámeček k sestavě opěrky rukou.
- **6** Zasuňte kabel stavových indikátorů a kabely dotykové podložky do konektorů na základní desce a připevněte kabely zatlačením na západky.

- **1** Namontujte [klávesnici.](#page-33-0)
- **2** Namontujte [ventilátor](#page-29-0).
- **3** Postupujte podle postupu od kroku 3 po krok 5 v části instalace [pevného](#page-19-0)  [disku](#page-19-0).
- **4** Vložte [baterii](#page-15-0).
- **5** Nasaďte [spodní](#page-13-0) kryt.

# **Vyjmutí knoflíkové baterie**

**VAROVÁNÍ: Před manipulací uvnitř počítače si přečtěte bezpečnostní informace dodané s počítačem a postupujte podle kroků popsaných v části Před [manipulací](#page-7-0) uvnitř počítače. Po dokončení práce uvnitř počítače postupujte podle pokynů v části Po [dokončení](#page-10-0) práce uvnitř [počítače.](#page-10-0) Další vzorové postupy naleznete na domovské stránce Regulatory Compliance (Soulad s předpisy) na adrese dell.com/ regulatory\_compliance.** 

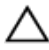

**VÝSTRAHA: Vyjmutím knoflíkové baterie dojde k resetu nastavení systému BIOS na výchozí hodnoty. Doporučujeme, abyste si před vyjmutím knoflíkové baterie poznačili nastavení systému BIOS.**

### **Přípravné kroky**

- **1** Sejměte [spodní](#page-11-0) kryt.
- **2** Vyjměte [baterii.](#page-14-0)
- **3** Postupujte podle postupu od kroku 1 po krok 3 v části vyjmutí [pevného](#page-16-0)  [disku](#page-16-0).
- **4** Demontujte [ventilátor](#page-26-0).
- **5** Demontujte [klávesnici.](#page-30-0)
- **6** Demontujte spodní [rámeček.](#page-38-0)

### **Postup**

Odpojte kabel knoflíkové baterie od základní desky.

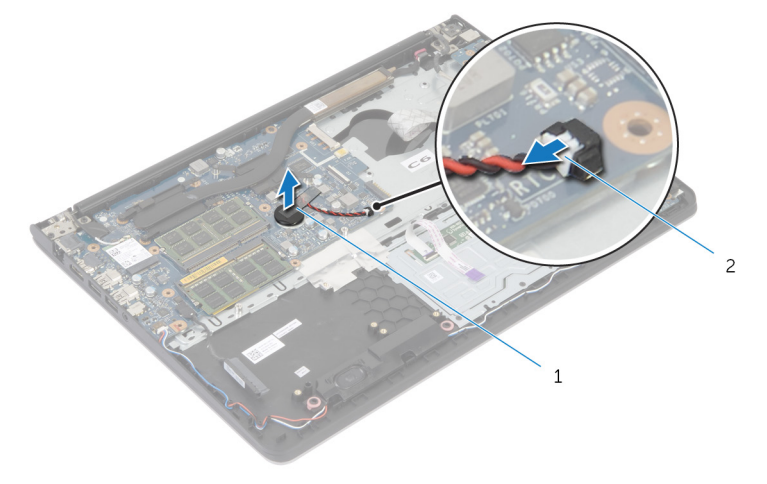

knoflíková baterie 2 kabel knoflíkové baterie

- Opatrně vyjměte knoflíkovou baterii ze základní desky.
- Zdvihněte knoflíkovou baterii společně s jejím kabelem ze základní desky.

## **Vložení knoflíkové baterie**

**VAROVÁNÍ: Před manipulací uvnitř počítače si přečtěte bezpečnostní informace dodané s počítačem a postupujte podle kroků popsaných v části Před [manipulací](#page-7-0) uvnitř počítače. Po dokončení práce uvnitř počítače postupujte podle pokynů v části Po [dokončení](#page-10-0) práce uvnitř [počítače.](#page-10-0) Další vzorové postupy naleznete na domovské stránce Regulatory Compliance (Soulad s předpisy) na adrese dell.com/ regulatory\_compliance.** 

### **Postup**

- **1** Přichyťte knoflíkovou baterii k základní desce.
- **2** Připojte kabel knoflíkové baterie k základní desce.

- **1** Namontujte spodní [rámeček.](#page-42-0)
- **2** Namontujte [klávesnici.](#page-33-0)
- **3** Namontujte [ventilátor](#page-29-0).
- **4** Postupujte podle postupu od kroku 3 po krok 5 v části instalace [pevného](#page-19-0)  [disku](#page-19-0).
- **5** Vložte [baterii](#page-15-0).
- **6** Nasaďte [spodní](#page-13-0) kryt.

## <span id="page-46-0"></span>**Demontáž chladiče**

**VAROVÁNÍ: Před manipulací uvnitř počítače si přečtěte bezpečnostní informace dodané s počítačem a postupujte podle kroků popsaných v části Před [manipulací](#page-7-0) uvnitř počítače. Po dokončení práce uvnitř počítače postupujte podle pokynů v části Po [dokončení](#page-10-0) práce uvnitř [počítače.](#page-10-0) Další vzorové postupy naleznete na domovské stránce Regulatory Compliance (Soulad s předpisy) na adrese dell.com/ regulatory\_compliance.** 

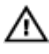

**VAROVÁNÍ: Chladič se může za běžného provozu zahřát. Než se dotknete chladiče, nechte ho po dostatečnou dobu vychladnout.**

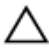

**VÝSTRAHA: Abyste zajistili maximální chlazení procesoru, nedotýkejte se oblastí přenosu tepla na chladiči. Mastnota na vaší pokožce může snížit schopnost teplovodivé pasty přenášet teplo.**

### **Přípravné kroky**

- **1** Sejměte [spodní](#page-11-0) kryt.
- **2** Vyjměte [baterii.](#page-14-0)
- **3** Postupujte podle postupu od kroku 1 po krok 3 v části vyjmutí [pevného](#page-16-0)  [disku](#page-16-0).
- **4** Demontujte [ventilátor](#page-26-0).
- **5** Demontujte [klávesnici.](#page-30-0)
- **6** Demontujte spodní [rámeček.](#page-38-0)

### **Postup**

**1** Postupně (podle pořadí vyznačeného na chladiči) vyšroubujte šrouby, které připevňují chladič k základní desce.

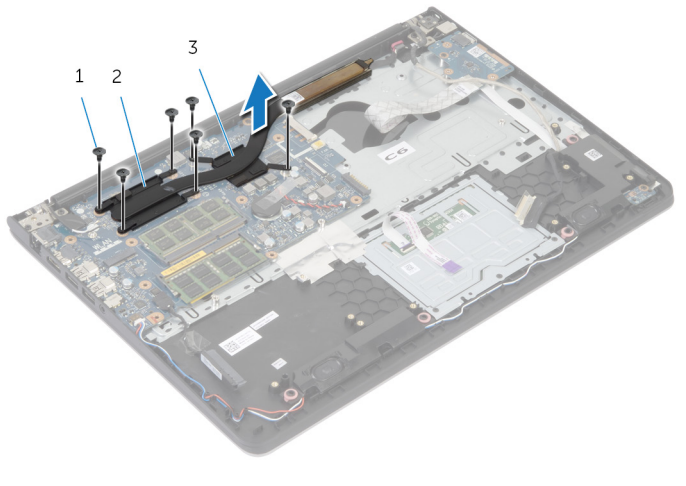

1 šrouby (6) 2 chladič procesoru

3 chladič grafické karty

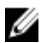

**POZNÁMKA:** Obrázek znázorňuje chladič notebooku, který je dodáván se samostatnou grafickou kartou. Chladič v notebooku s integrovanou grafickou kartou má pouze 4 šrouby.

**2** Vyjměte chladič ze základní desky.

## <span id="page-48-0"></span>**Výměna chladiče**

**VAROVÁNÍ: Před manipulací uvnitř počítače si přečtěte bezpečnostní informace dodané s počítačem a postupujte podle kroků popsaných v části Před [manipulací](#page-7-0) uvnitř počítače. Po dokončení práce uvnitř počítače postupujte podle pokynů v části Po [dokončení](#page-10-0) práce uvnitř [počítače.](#page-10-0) Další vzorové postupy naleznete na domovské stránce Regulatory Compliance (Soulad s předpisy) na adrese dell.com/ regulatory\_compliance.** 

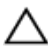

**VÝSTRAHA: Nesprávné vyrovnání chladiče může způsobit poškození základní desky a procesoru.**

**POZNÁMKA:** Originální teplovodivou pastu lze použít znovu v případě, že společně nainstalujete původní základní desku a chladič. Pokud vyměníte základní desku nebo chladič, použijte termopodložku dodanou v sadě, abyste zajistili dosažení správné teplotní vodivosti.

#### **Postup**

- **POZNÁMKA:** Originální teplovodivou pastu lze použít znovu v případě, že Ø společně nainstalujete původní základní desku a ventilátor. Pokud vyměníte základní desku nebo ventilátor, použijte termopodložku dodanou v sadě, abyste zajistili dosažení správné teplotní vodivosti.
- **1** Zarovnejte otvory pro šrouby na chladiči s otvory pro šrouby na základní desce.
- **2** Postupně (podle pořadí vyznačeného na chladiči) zašroubujte šrouby, které připevňují chladič k základní desce.

- **1** Namontujte spodní [rámeček.](#page-42-0)
- **2** Namontujte [klávesnici.](#page-33-0)
- **3** Namontujte [ventilátor](#page-29-0).
- **4** Postupujte podle postupu od kroku 3 po krok 5 v části instalace [pevného](#page-19-0)  [disku](#page-19-0).
- **5** Vložte [baterii](#page-15-0).
- **6** Nasaďte [spodní](#page-13-0) kryt.

## <span id="page-49-0"></span>**Demontáž panelu I/O**

**VAROVÁNÍ: Před manipulací uvnitř počítače si přečtěte bezpečnostní informace dodané s počítačem a postupujte podle kroků popsaných v části Před [manipulací](#page-7-0) uvnitř počítače. Po dokončení práce uvnitř počítače postupujte podle pokynů v části Po [dokončení](#page-10-0) práce uvnitř [počítače.](#page-10-0) Další vzorové postupy naleznete na domovské stránce Regulatory Compliance (Soulad s předpisy) na adrese dell.com/ regulatory\_compliance.** 

### **Přípravné kroky**

- **1** Sejměte [spodní](#page-11-0) kryt.
- **2** Vyjměte [baterii.](#page-14-0)
- **3** Postupujte podle postupu od kroku 1 po krok 3 v části vyjmutí [pevného](#page-16-0)  [disku](#page-16-0).
- **4** Demontujte [ventilátor](#page-26-0).
- **5** Demontujte [klávesnici.](#page-30-0)
- **6** Demontujte spodní [rámeček.](#page-38-0)

### **Postup**

**1** Vyšroubujte šroub, který připevňuje desku I/O k sestavě opěrky rukou.

Zdvihněte desku I/O ze sestavy opěrky rukou.

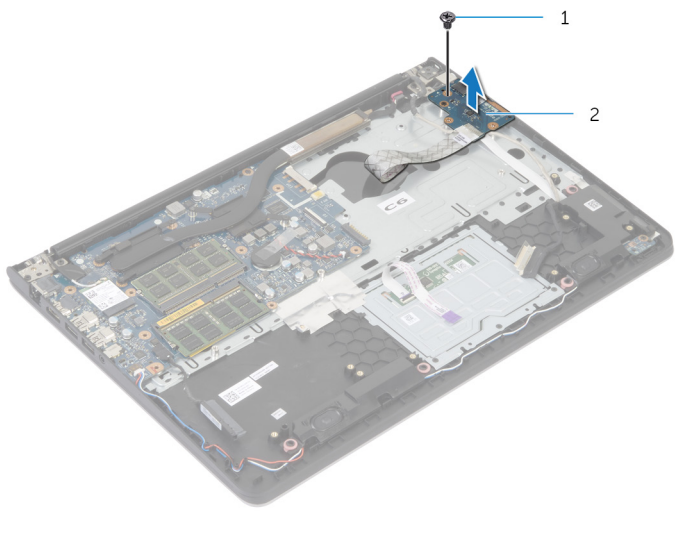

šroub 2 deska I/O

### **Montáž panelu vstupů a výstupů**

**VAROVÁNÍ: Před manipulací uvnitř počítače si přečtěte bezpečnostní informace dodané s počítačem a postupujte podle kroků popsaných v části Před [manipulací](#page-7-0) uvnitř počítače. Po dokončení práce uvnitř počítače postupujte podle pokynů v části Po [dokončení](#page-10-0) práce uvnitř [počítače.](#page-10-0) Další vzorové postupy naleznete na domovské stránce Regulatory Compliance (Soulad s předpisy) na adrese dell.com/ regulatory\_compliance.** 

#### **Postup**

- **1** Zarovnejte zdířku pro šroub na desce I/O se zdířkou pro šroub na sestavě opěrky rukou.
- **2** Zašroubujte šroub, který připevňuje desku I/O k sestavě opěrky rukou.

- **1** Namontujte spodní [rámeček.](#page-42-0)
- **2** Namontujte [klávesnici.](#page-33-0)
- **3** Namontujte [ventilátor](#page-29-0).
- **4** Postupujte podle postupu od kroku 3 po krok 5 v části instalace [pevného](#page-19-0)  [disku](#page-19-0).
- **5** Vložte [baterii](#page-15-0).
- **6** Nasaďte [spodní](#page-13-0) kryt.

# <span id="page-52-0"></span>**Vyjmutí reproduktorů**

**VAROVÁNÍ: Před manipulací uvnitř počítače si přečtěte bezpečnostní informace dodané s počítačem a postupujte podle kroků popsaných v části Před [manipulací](#page-7-0) uvnitř počítače. Po dokončení práce uvnitř počítače postupujte podle pokynů v části Po [dokončení](#page-10-0) práce uvnitř [počítače.](#page-10-0) Další vzorové postupy naleznete na domovské stránce Regulatory Compliance (Soulad s předpisy) na adrese dell.com/ regulatory\_compliance.** 

### **Přípravné kroky**

- **1** Sejměte [spodní](#page-11-0) kryt.
- **2** Vyjměte [baterii.](#page-14-0)
- **3** Postupujte podle postupu od kroku 1 po krok 3 v části vyjmutí [pevného](#page-16-0)  [disku](#page-16-0).
- **4** Demontujte [ventilátor](#page-26-0).
- **5** Demontujte [klávesnici.](#page-30-0)
- **6** Demontujte spodní [rámeček.](#page-38-0)

### **Postup**

- **1** Odpojte kabel reproduktoru od základní desky.
- **2** Poznačte si vedení kabelu reproduktoru a vyjměte kabel z vodítek na sestavě opěrky rukou.

Zdvihněte reproduktory spolu s kabelem ze sestavy opěrky rukou.

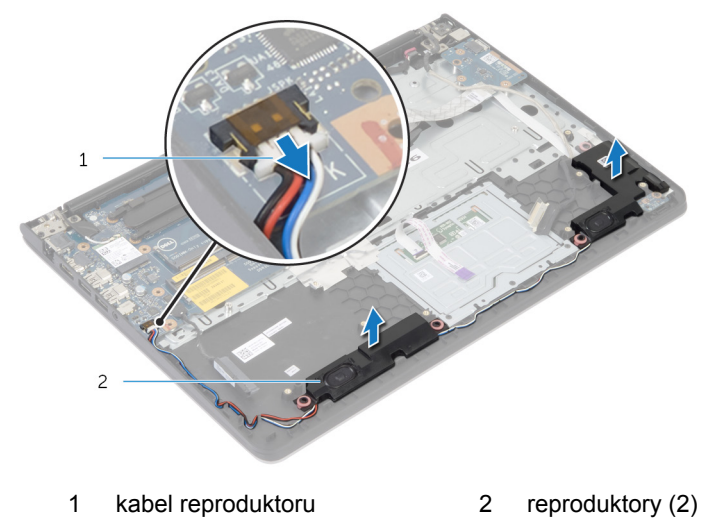

# **Výměna reproduktorů**

**VAROVÁNÍ: Před manipulací uvnitř počítače si přečtěte bezpečnostní informace dodané s počítačem a postupujte podle kroků popsaných v části Před [manipulací](#page-7-0) uvnitř počítače. Po dokončení práce uvnitř počítače postupujte podle pokynů v části Po [dokončení](#page-10-0) práce uvnitř [počítače.](#page-10-0) Další vzorové postupy naleznete na domovské stránce Regulatory Compliance (Soulad s předpisy) na adrese dell.com/ regulatory\_compliance.** 

### **Postup**

- **1** Zarovnejte reproduktory se zarovnávacími kolíky na opěrce rukou.
- **2** Veďte kabel reproduktoru vodítky na sestavě opěrky rukou.
- **3** Připojte kabel reproduktoru k základní desce.

- **1** Namontujte spodní [rámeček.](#page-42-0)
- **2** Namontujte [klávesnici.](#page-33-0)
- **3** Namontujte [ventilátor](#page-29-0).
- **4** Postupujte podle postupu od kroku 3 po krok 5 v části instalace [pevného](#page-19-0)  [disku](#page-19-0).
- **5** Vložte [baterii](#page-15-0).
- **6** Nasaďte [spodní](#page-13-0) kryt.

### <span id="page-55-0"></span>**Vyjmutí panelu indikátoru stavu**

⚠ **VAROVÁNÍ: Před manipulací uvnitř počítače si přečtěte bezpečnostní informace dodané s počítačem a postupujte podle kroků popsaných v části Před [manipulací](#page-7-0) uvnitř počítače. Po dokončení práce uvnitř počítače postupujte podle pokynů v části Po [dokončení](#page-10-0) práce uvnitř [počítače.](#page-10-0) Další vzorové postupy naleznete na domovské stránce Regulatory Compliance (Soulad s předpisy) na adrese dell.com/ regulatory\_compliance.** 

### **Přípravné kroky**

- **1** Sejměte [spodní](#page-11-0) kryt.
- **2** Vyjměte [baterii.](#page-14-0)
- **3** Postupujte podle postupu od kroku 1 po krok 3 v části vyjmutí [pevného](#page-16-0)  [disku](#page-16-0).
- **4** Demontujte [ventilátor](#page-26-0).
- **5** Demontujte [klávesnici.](#page-30-0)
- **6** Demontujte spodní [rámeček.](#page-38-0)

#### **Postup**

- **1** Zdvihněte pravý reproduktor a umístěte ho na opěrku rukou.
- **2** Vyšroubujte šroub, který připevňuje desku indikátorů stavu k opěrce rukou.
- **3** Odlepte kabel desky indikátorů stavu od opěrky rukou.

Zdvihněte desku indikátorů stavu společně s kabelem z opěrky rukou.

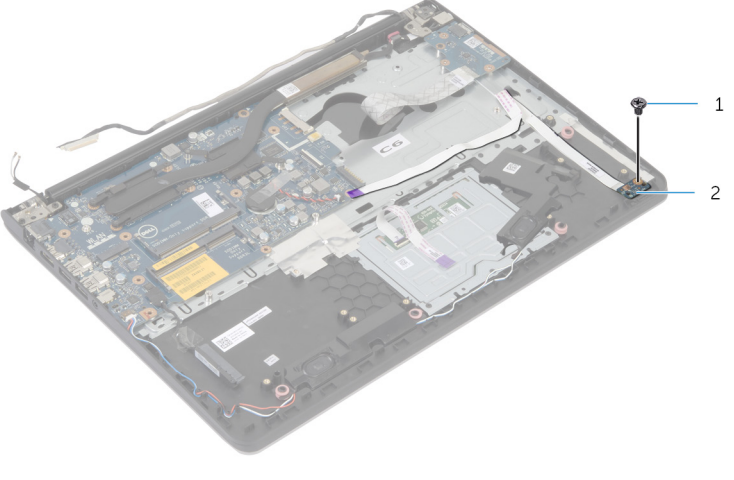

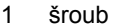

šroub 2 panel indikátorů stavu

# **Montáž desky indikátoru stavů**

**VAROVÁNÍ: Před manipulací uvnitř počítače si přečtěte bezpečnostní informace dodané s počítačem a postupujte podle kroků popsaných v části Před [manipulací](#page-7-0) uvnitř počítače. Po dokončení práce uvnitř počítače postupujte podle pokynů v části Po [dokončení](#page-10-0) práce uvnitř [počítače.](#page-10-0) Další vzorové postupy naleznete na domovské stránce Regulatory Compliance (Soulad s předpisy) na adrese dell.com/ regulatory\_compliance.** 

### **Postup**

- **1** Zarovnejte zdířku pro šroub na desce indikátorů stavu se zdířkou na opěrce rukou.
- **2** Zašroubujte šroub, který připevňuje desku indikátorů stavu k opěrce rukou.
- **3** Upevněte kabel desky indikátorů stavu do sestavy opěrky rukou.
- **4** Zarovnejte pravý reproduktor se zarovnávacími výčnělky na sestavě opěrky rukou.

- **1** Namontujte spodní [rámeček.](#page-42-0)
- **2** Namontujte [klávesnici.](#page-33-0)
- **3** Namontujte [ventilátor](#page-29-0).
- **4** Postupujte podle postupu od kroku 3 po krok 5 v části instalace [pevného](#page-19-0)  [disku](#page-19-0).
- **5** Vložte [baterii](#page-15-0).
- **6** Nasaďte [spodní](#page-13-0) kryt.

### <span id="page-58-0"></span>**Vyjmutí portu napájecího adaptéru**

**VAROVÁNÍ: Před manipulací uvnitř počítače si přečtěte bezpečnostní informace dodané s počítačem a postupujte podle kroků popsaných v části Před [manipulací](#page-7-0) uvnitř počítače. Po dokončení práce uvnitř počítače postupujte podle pokynů v části Po [dokončení](#page-10-0) práce uvnitř [počítače.](#page-10-0) Další vzorové postupy naleznete na domovské stránce Regulatory Compliance (Soulad s předpisy) na adrese dell.com/ regulatory\_compliance.** 

### **Přípravné kroky**

- **1** Sejměte [spodní](#page-11-0) kryt.
- **2** Vyjměte [baterii.](#page-14-0)
- **3** Postupujte podle postupu od kroku 1 po krok 3 v části vyjmutí [pevného](#page-16-0)  [disku](#page-16-0).
- **4** Demontujte [ventilátor](#page-26-0).
- **5** Demontujte [klávesnici.](#page-30-0)
- **6** Demontujte spodní [rámeček.](#page-38-0)
- **7** Vyjměte [chladič](#page-46-0).
- **8** Demontujte sestavu [displeje.](#page-66-0)

### **Postup**

- **1** Vyjměte kabel portu napájecího adaptéru ze sestavy opěrky rukou.
- **2** Odpojte kabel portu adaptéru napájení ze základní desky.

Vypačte port napájecího adaptéru ze slotu na opěrce rukou.

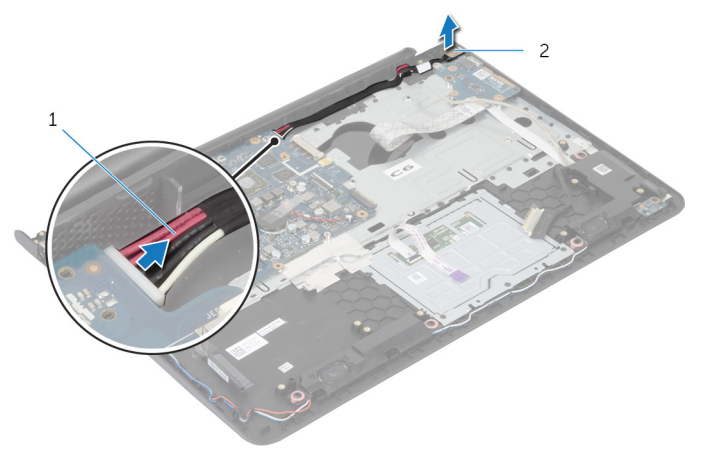

 kabel portu napájecího adaptéru port napájecího adaptéru

### **Výměna portu napájecího adaptéru**

**VAROVÁNÍ: Před manipulací uvnitř počítače si přečtěte bezpečnostní informace dodané s počítačem a postupujte podle kroků popsaných v části Před [manipulací](#page-7-0) uvnitř počítače. Po dokončení práce uvnitř počítače postupujte podle pokynů v části Po [dokončení](#page-10-0) práce uvnitř [počítače.](#page-10-0) Další vzorové postupy naleznete na domovské stránce Regulatory Compliance (Soulad s předpisy) na adrese dell.com/ regulatory\_compliance.** 

#### **Postup**

- **1** Zasuňte port napájecího adaptéru do sestavy opěrky rukou.
- **2** Připojte kabel portu napájecího adaptéru k základní desce.
- **3** Upevněte kabel portu napájecího adaptéru do sestavy opěrky rukou.

- **1** Nasaďte [sestavu](#page-69-0) displeje zpět.
- **2** Namontujte [chladič.](#page-48-0)
- **3** Namontujte spodní [rámeček.](#page-42-0)
- **4** Namontujte [klávesnici.](#page-33-0)
- **5** Namontujte [ventilátor](#page-29-0).
- **6** Postupujte podle postupu od kroku 3 po krok 5 v části instalace [pevného](#page-19-0)  [disku](#page-19-0).
- **7** Vložte [baterii](#page-15-0).
- **8** Nasaďte [spodní](#page-13-0) kryt.

# **Vyjmutí základní desky**

**VAROVÁNÍ: Před manipulací uvnitř počítače si přečtěte bezpečnostní informace dodané s počítačem a postupujte podle kroků popsaných v části Před [manipulací](#page-7-0) uvnitř počítače. Po dokončení práce uvnitř počítače postupujte podle pokynů v části Po [dokončení](#page-10-0) práce uvnitř [počítače.](#page-10-0) Další vzorové postupy naleznete na domovské stránce Regulatory Compliance (Soulad s předpisy) na adrese dell.com/ regulatory\_compliance.** 

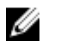

**POZNÁMKA:** Výrobní číslo vašeho počítače je umístěno na základní desce. Po výměně základní desky je nutné výrobní číslo zadat v programu pro nastavení systému BIOS.

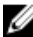

**POZNÁMKA:** Při výměně základní desky dojde k odstranění veškerých změn, které jste v programu pro nastavení systému BIOS v tomto systému udělali. Po výměně základní desky je třeba požadované změny provést znovu.

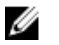

**POZNÁMKA:** Před odpojením kabelů od základní desky si poznačte jejich umístění, abyste je mohli po výměně základní desky znovu připojit.

### **Přípravné kroky**

- **1** Sejměte [spodní](#page-11-0) kryt.
- **2** Vyjměte [baterii.](#page-14-0)
- **3** Postupujte podle postupu od kroku 1 po krok 3 v části vyjmutí [pevného](#page-16-0)  [disku](#page-16-0).
- **4** Demontujte [paměťové](#page-20-0) moduly.
- **5** Demontujte [bezdrátovou](#page-23-0) kartu.
- **6** Demontujte [ventilátor](#page-26-0).
- **7** Demontujte [klávesnici.](#page-30-0)
- **8** Demontujte spodní [rámeček.](#page-38-0)
- **9** Demontujte sestavu [displeje.](#page-66-0)
- **10** Vyjměte [chladič](#page-46-0).

### **Postup**

**1** Odpojte kabel pevného disku od základní desky.

Odlepte kabel antény od základní desky.

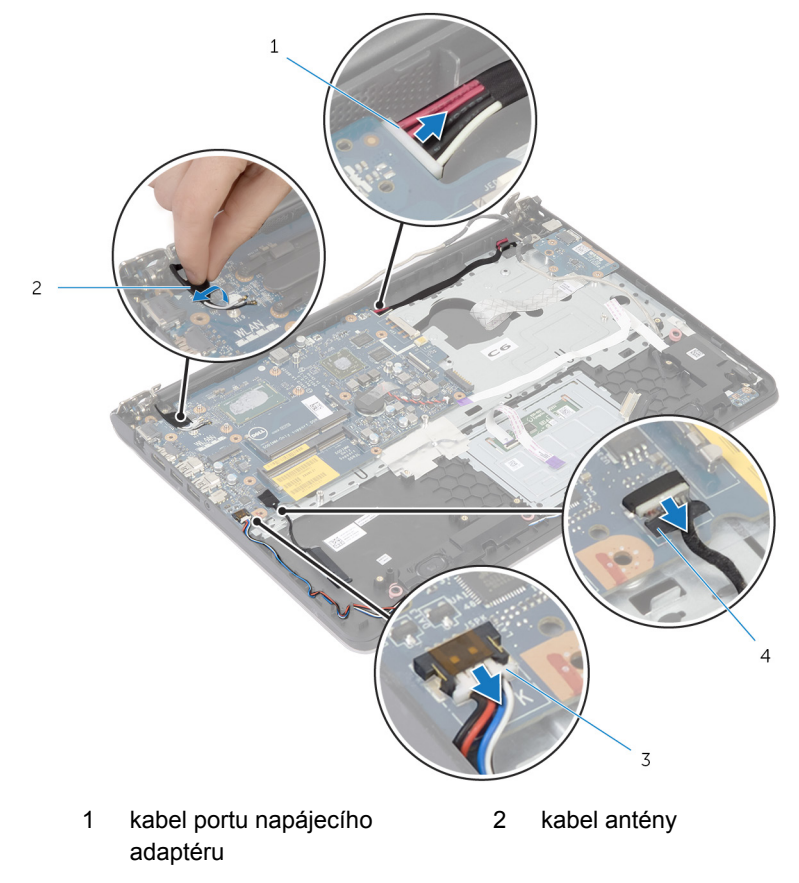

- kabel reproduktoru 4 kabel pevného desku
- Vyšroubujte šrouby, které připevňují základní desku k sestavě opěrky rukou.
- Jemně zdvihněte od vnitřního okraje základní desku a uvolněte porty ze slotů na sestavě opěrky rukou.

Vyjměte základní desku ze sestavy opěrky rukou.

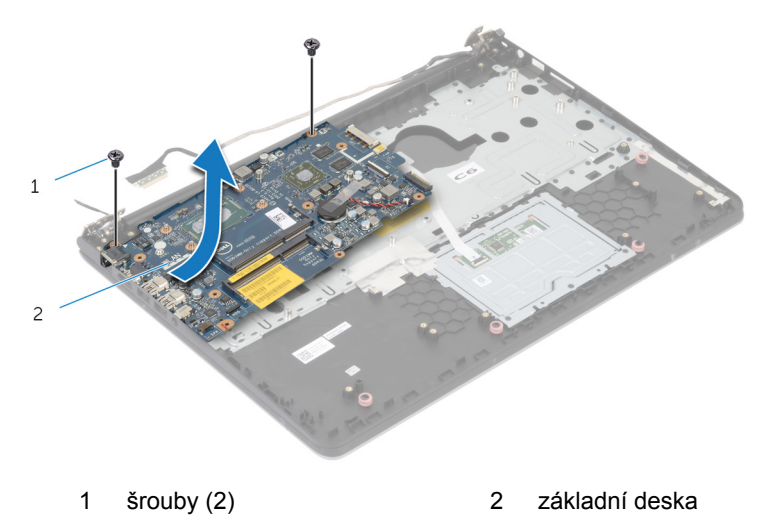

# **Zpětná montáž základní desky**

**VAROVÁNÍ: Před manipulací uvnitř počítače si přečtěte bezpečnostní informace dodané s počítačem a postupujte podle kroků popsaných v části Před [manipulací](#page-7-0) uvnitř počítače. Po dokončení práce uvnitř počítače postupujte podle pokynů v části Po [dokončení](#page-10-0) práce uvnitř [počítače.](#page-10-0) Další vzorové postupy naleznete na domovské stránce Regulatory Compliance (Soulad s předpisy) na adrese dell.com/ regulatory\_compliance.** 

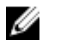

**POZNÁMKA:** Výrobní číslo vašeho počítače je umístěno na základní desce. Po výměně základní desky je nutné výrobní číslo zadat v programu pro nastavení systému BIOS.

**POZNÁMKA:** Při výměně základní desky dojde k odstranění veškerých změn, které jste v programu pro nastavení systému BIOS v tomto systému udělali. Po výměně základní desky je třeba požadované změny provést znovu.

### **Postup**

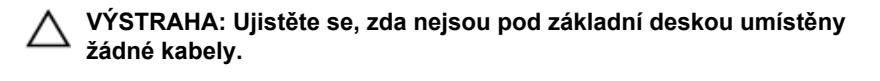

- **1** Zasuňte porty do slotů v sestavě opěrky rukou a zarovnejte zdířky pro šrouby na základní desce se zdířkami pro šrouby na sestavě opěrky rukou.
- **2** Zašroubujte šrouby, které připevňují základní desku k sestavě opěrky rukou.

Veďte anténní kabel, aniž by se dotýkal hrany opěrky rukou a čipu a přilepte ho k základní desce.

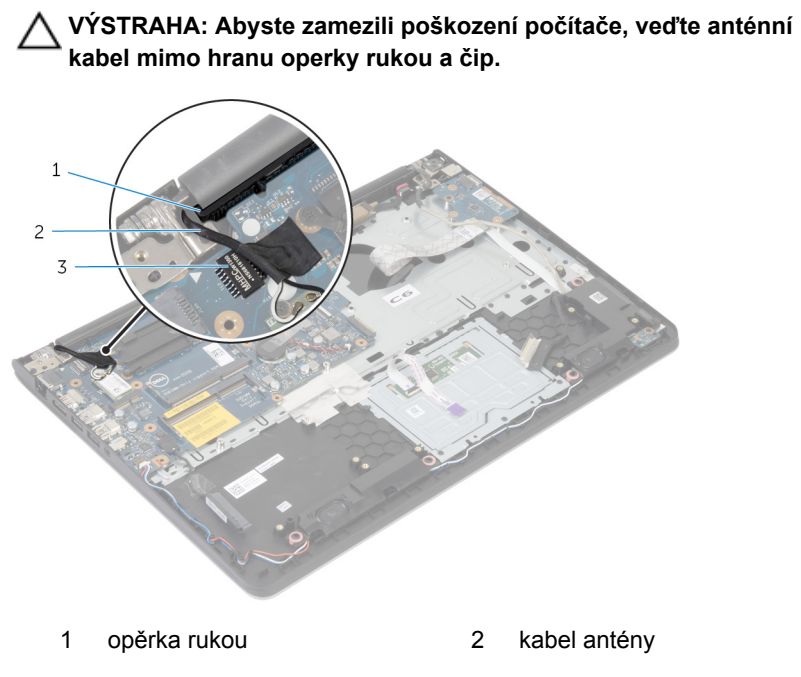

- čip
- Připojte kabel pevného disku k základní desce.

- Namontujte [chladič.](#page-48-0)
- Nasaďte [sestavu](#page-69-0) displeje zpět.
- Namontujte spodní [rámeček.](#page-42-0)
- Namontujte [klávesnici.](#page-33-0)
- Namontujte [ventilátor](#page-29-0).
- Nainstalujte [bezdrátovou](#page-25-0) kartu.
- Namontujte [paměťové](#page-22-0) moduly.
- Postupujte podle postupu od kroku 3 po krok 5 v části instalace pevného [disku](#page-19-0).
- Vložte [baterii](#page-15-0).
- Nasaďte [spodní](#page-13-0) kryt.

## <span id="page-66-0"></span>**Demontáž sestavy displeje**

**VAROVÁNÍ: Před manipulací uvnitř počítače si přečtěte bezpečnostní informace dodané s počítačem a postupujte podle kroků popsaných v části Před [manipulací](#page-7-0) uvnitř počítače. Po dokončení práce uvnitř počítače postupujte podle pokynů v části Po [dokončení](#page-10-0) práce uvnitř [počítače.](#page-10-0) Další vzorové postupy naleznete na domovské stránce Regulatory Compliance (Soulad s předpisy) na adrese dell.com/ regulatory\_compliance.** 

### **Přípravné kroky**

- **1** Sejměte [spodní](#page-11-0) kryt.
- **2** Vyjměte [baterii.](#page-14-0)
- **3** Postupujte podle postupu od kroku 1 po krok 3 v části vyjmutí [pevného](#page-16-0)  [disku](#page-16-0).
- **4** Demontujte [ventilátor](#page-26-0).
- **5** Demontujte [klávesnici.](#page-30-0)
- **6** Demontujte spodní [rámeček.](#page-38-0)

### **Postup**

**1** Odpojte kabely antény od bezdrátové karty.

Vyšroubujte šrouby, které připevňují závěsy displeje k sestavě opěrky rukou.

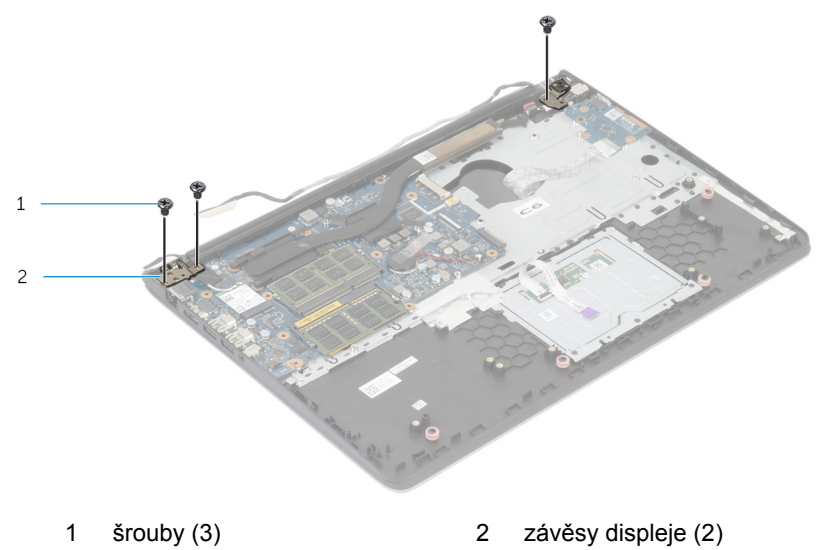

Otočte sestavu opěrky rukou směrem vzhůru.

Vysuňte a vyjměte sestavu opěrky rukou ze závěsů displeje.

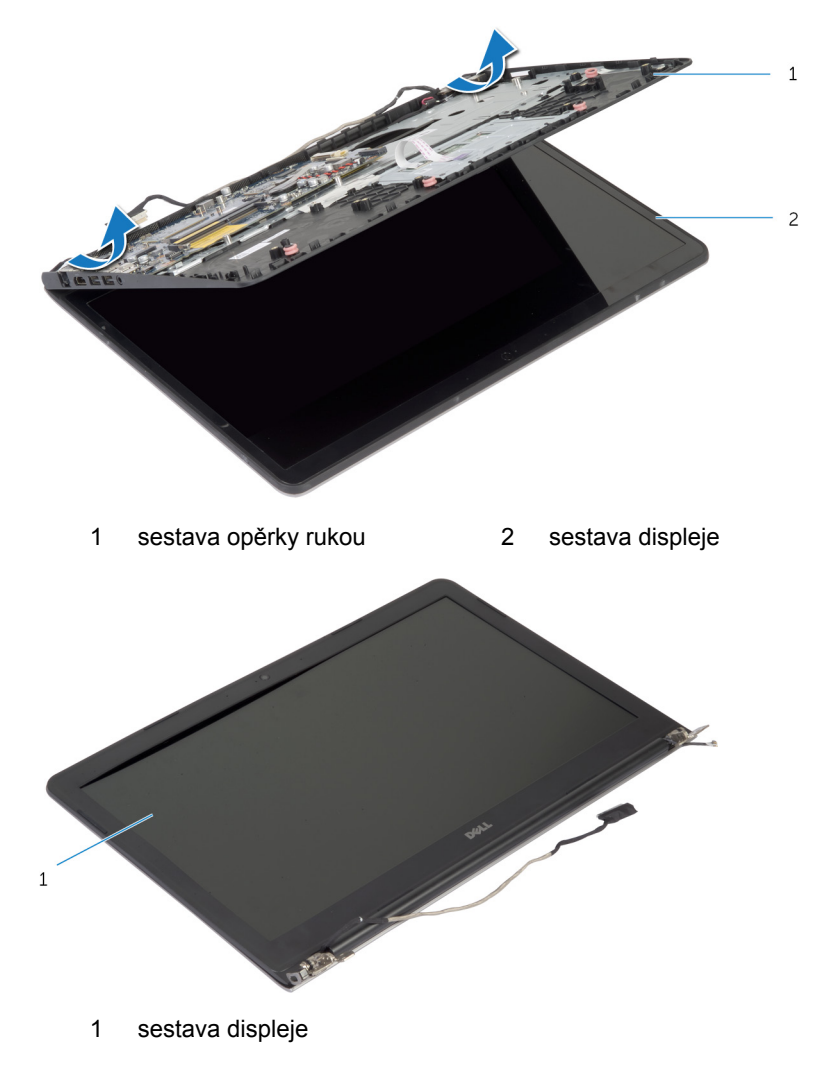

## <span id="page-69-0"></span>**Montáž sestavy displeje**

**VAROVÁNÍ: Před manipulací uvnitř počítače si přečtěte bezpečnostní informace dodané s počítačem a postupujte podle kroků popsaných v části Před [manipulací](#page-7-0) uvnitř počítače. Po dokončení práce uvnitř počítače postupujte podle pokynů v části Po [dokončení](#page-10-0) práce uvnitř [počítače.](#page-10-0) Další vzorové postupy naleznete na domovské stránce Regulatory Compliance (Soulad s předpisy) na adrese dell.com/ regulatory\_compliance.** 

### **Postup**

- **1** Zasuňte kryty závěsů na sestavě opěrky rukou pod závěsy displeje a poté umístěte sestavu opěrky rukou na sestavu displeje.
- **2** Zarovnejte zdířky šroubů na sestavě opěrky rukou se zdířkami šroubů na závěsech displeje.
- **3** Zatlačte na závěsy displeje a zašroubujte šrouby upevňující závěsy displeje k sestavě opěrky rukou.

**4** Veďte anténní kabel, aniž by se dotýkal hrany opěrky rukou a čipu a přilepte ho k základní desce.

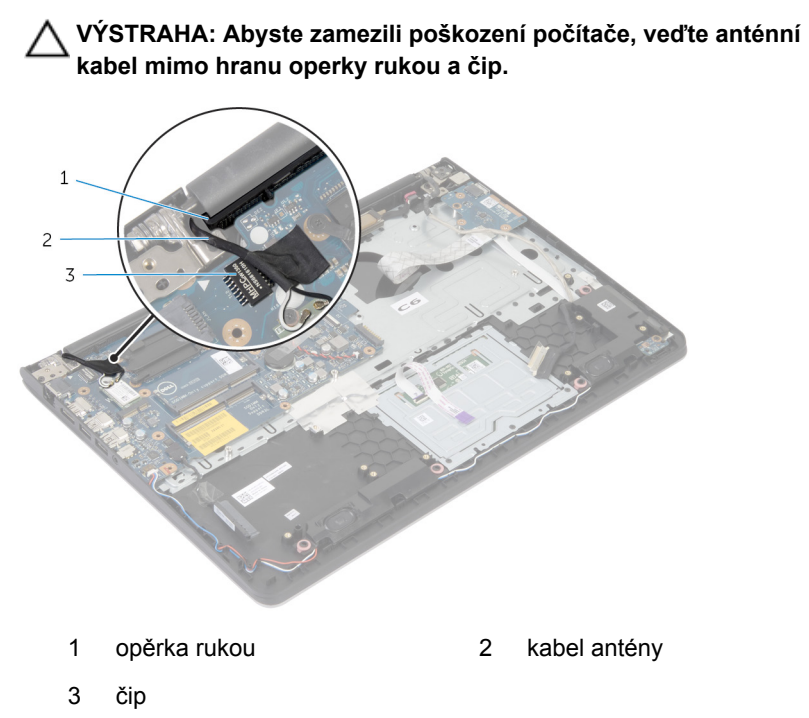

- **1** Namontujte spodní [rámeček.](#page-42-0)
- **2** Namontujte [klávesnici.](#page-33-0)
- **3** Namontujte [ventilátor](#page-29-0).
- **4** Postupujte podle postupu od kroku 3 po krok 5 v části instalace [pevného](#page-19-0)  [disku](#page-19-0).
- 5 Vložte [baterii](#page-15-0).
- **6** Nasaďte [spodní](#page-13-0) kryt.

## **Demontáž opěrky pro dlaň**

**VAROVÁNÍ: Před manipulací uvnitř počítače si přečtěte bezpečnostní informace dodané s počítačem a postupujte podle kroků popsaných v části Před [manipulací](#page-7-0) uvnitř počítače. Po dokončení práce uvnitř počítače postupujte podle pokynů v části Po [dokončení](#page-10-0) práce uvnitř [počítače.](#page-10-0) Další vzorové postupy naleznete na domovské stránce Regulatory Compliance (Soulad s předpisy) na adrese dell.com/ regulatory\_compliance.** 

### **Přípravné kroky**

- **1** Sejměte [spodní](#page-11-0) kryt.
- **2** Vyjměte [baterii.](#page-14-0)
- **3** Postupujte podle postupu od kroku 1 po krok 3 v části vyjmutí [pevného](#page-16-0)  [disku](#page-16-0).
- **4** Demontujte [ventilátor](#page-26-0).
- **5** Demontujte [klávesnici.](#page-30-0)
- **6** Demontujte spodní [rámeček.](#page-38-0)
- **7** Vyjměte [chladič](#page-46-0).
- **8** Demontujte [kartu](#page-49-0) I/O.
- **9** Vyjměte [reproduktory.](#page-52-0)
- **10** Demontujte sestavu [displeje.](#page-66-0)
- **11** Demontujte port [napájecího](#page-58-0) adaptéru.
- **12** Demontujte desku [indikátorů](#page-55-0) stavu.
### **Postup**

**1** Odšroubujte šrouby, které připevňují základní desku k opěrce rukou.

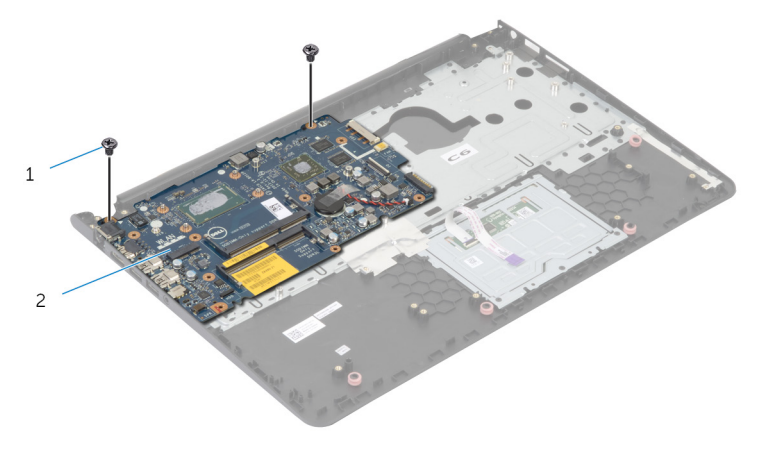

1 šrouby (2) 2 základní deska

Zdvihněte základní desku z vnitřního okraje a uvolněte porty ze slotů v opěrce rukou.

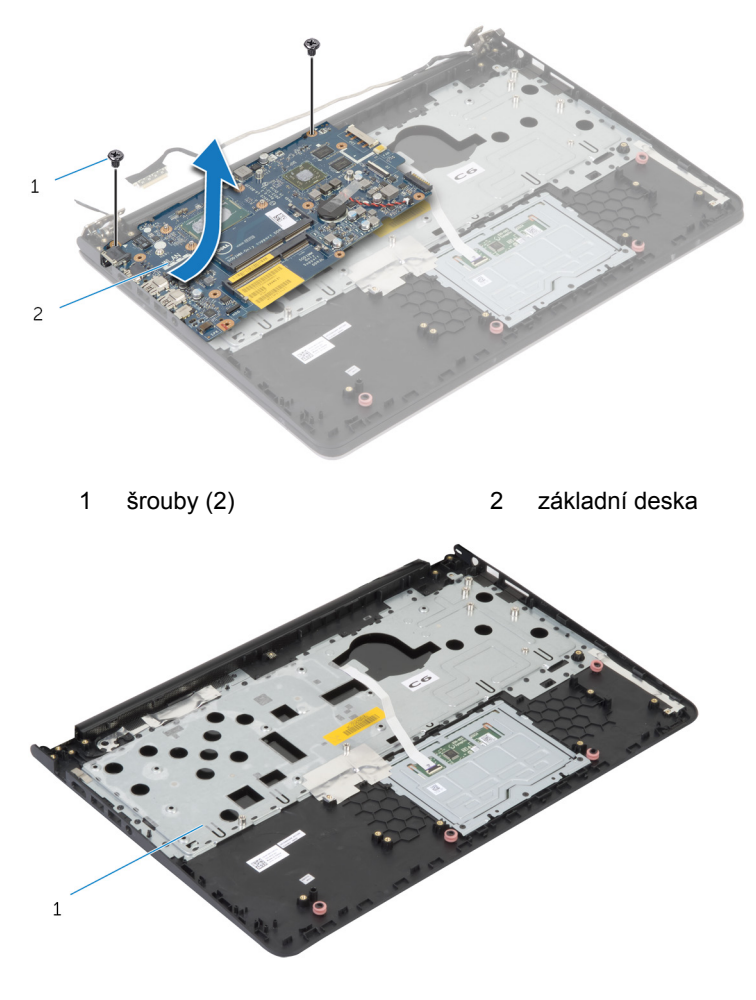

opěrka rukou

## **Montáž opěrky rukou**

**VAROVÁNÍ: Před manipulací uvnitř počítače si přečtěte bezpečnostní informace dodané s počítačem a postupujte podle kroků popsaných v části Před [manipulací](#page-7-0) uvnitř počítače. Po dokončení práce uvnitř počítače postupujte podle pokynů v části Po [dokončení](#page-10-0) práce uvnitř [počítače.](#page-10-0) Další vzorové postupy naleznete na domovské stránce Regulatory Compliance (Soulad s předpisy) na adrese dell.com/ regulatory\_compliance.** 

### **Postup**

- **1** Zasuňte port náhlavní sady do slotu v sestavě opěrky rukou a zarovnejte zdířky pro šrouby na základní desce se zdířkami pro šrouby na sestavě opěrky rukou.
- **2** Zašroubujte šrouby, které připevňují základní desku k sestavě opěrky rukou.

### **Následné požadavky**

- **1** Nainstalujte desku [indikátorů](#page-57-0) stavu.
- **2** Nainstalujte port [napájecího](#page-60-0) adaptéru.
- **3** Nasaďte [sestavu](#page-69-0) displeje zpět.
- **4** Namontujte [reproduktory](#page-54-0).
- **5** Namontujte [desku](#page-51-0) I/O.
- **6** Namontujte [chladič.](#page-48-0)
- **7** Namontujte spodní [rámeček.](#page-42-0)
- **8** Namontujte [klávesnici.](#page-33-0)
- **9** Namontujte [ventilátor](#page-29-0).
- **10** Postupujte podle postupu od kroku 3 po krok 5 v části instalace [pevného](#page-19-0)  [disku](#page-19-0).
- **11** Vložte [baterii](#page-15-0).
- **12** Nasaďte [spodní](#page-13-0) kryt.

# **Aktualizace systému BIOS**

Aktualizaci systému BIOS je vhodné provést v případě, že je k dispozici jeho nová verze, nebo v případě výměny systémové desky. Postup aktualizace systému BIOS:

- **1** Zapněte počítač.
- **2** Přejděte na web **dell.com/support**.
- **3** Pokud máte k dispozici výrobní číslo počítače, zadejte výrobní číslo počítače a klikněte na tlačítko **Odeslat**.

Pokud nemáte k dispozici výrobní číslo počítače (Service Tag), klikněte na možnost **Automaticky zjistit můj produkt** a umožněte tak automatické rozpoznání výrobního čísla počítače.

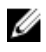

**POZNÁMKA:** Pokud nelze rozpoznat servisní štítek počítače automaticky, vyberte svůj produkt z kategorií produktů.

- **4** Klikněte na položku **Získat ovladače a položky ke stažení**.
- **5** Klikněte na možnost **Zobrazit všechny disky**.
- **6** V rozevíracím poli **Operační systém** vyberte operační systém nainstalovaný do počítače.
- **7** Klepněte na možnost **BIOS**.
- **8** Klikněte na odkaz **Stažení souboru** a stáhněte si nejnovější verzi systému BIOS pro váš počítač.
- **9** Na další stránce vyberte možnost **Stažení jednoho souboru** a klikněte na tlačítko **Pokračovat**.
- **10** Uložte soubor a po dokončení stahování přejděte do složky, kam jste uložili soubor s aktualizací systému BIOS.
- **11** Dvakrát klikněte na ikonu souboru s aktualizací systému BIOS a postupujte podle pokynů na obrazovce.

### **Pomoc a kontakt na společnost Dell**

### **Zdroje samostatné pomoci**

Informace a nápovědu k produktům a službám Dell můžete získat v těchto zdrojích samostatné pomoci.

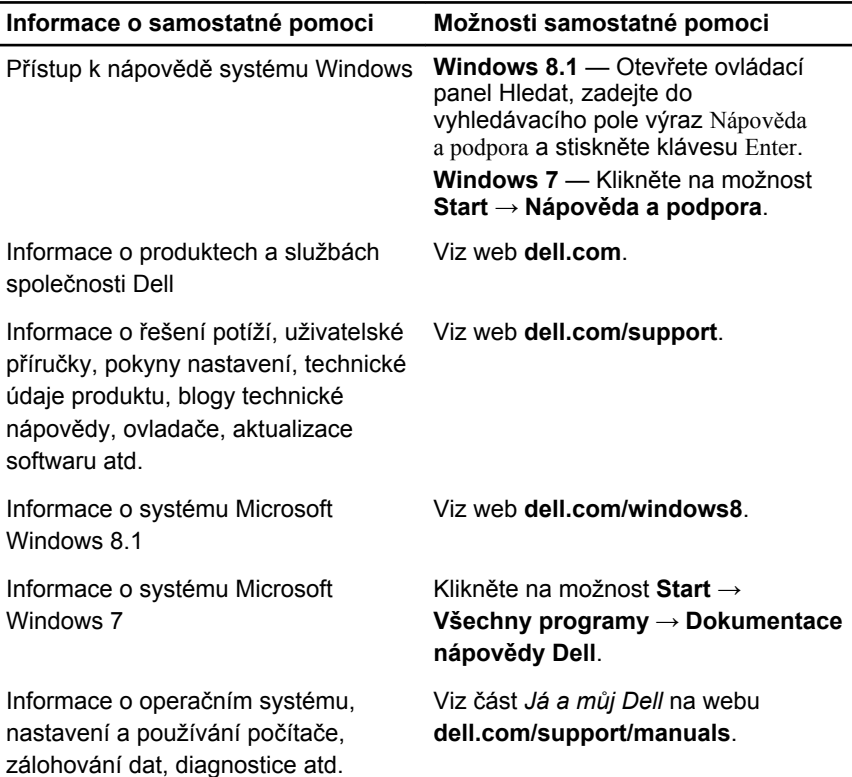

#### **Kontaktování společnosti Dell**

Informace o kontaktování společnosti Dell ohledně prodeje, technické podpory a záležitostí týkajících se zákaznických služeb naleznete na webu **dell.com/ contactdell**.

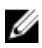

**POZNÁMKA:** Dostupnost se liší v závislosti na zemi a produktu a některé služby nemusí být ve vaší zemi k dispozici.

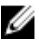

**POZNÁMKA:** Pokud nemáte aktivní internetové připojení, můžete najít kontaktní informace na nákupní faktuře, balicím seznamu, účtence nebo v katalogu produktů společnosti Dell.